#### **BAB IV**

#### **DESKRIPSI PEKERJAAN**

Berdasarkan hasil *survey* yang dilakukan pada saat kerja praktek di Dinas Pendidikan Provinsi Jawa Timur, pemberitahuan hasil pengumuman ujian nasional SMA di Surabaya dilakukan secara bertahap dengan menyebarkannya ke sekolah yang bersangkutan, kemudian siswa baru dapat melihat hasilnya.

Dalam kerja praktek ini diharuskan menemukan permasalahan yang ada dan mempelajari serta memberikan solusi bagi masalah yang timbul. Permasalahan pada Dinas Pendidikan Provinsi Jawa Timur yaitu mengenai masalah dalam pemberitahuan hasil pengumuman ujian nasional SMA di wilayah Surabaya. Untuk mengatasi masalah yang ada di atas maka diperlukan langkahlangkah sebagai berikut:

- 1. Analisa Sistem.
- 2. Desain Sistem.
- 3. Implementasi Sistem.
- 4. Evaluasi Terhadap Implementasi Sistem. R A B A Y A

Langkah-langkah tersebut di atas ditujukan untuk dapat menemukan solusi dari permasalahan yang ada pada Dinas Pendidikan Provinsi Jawa Timur, untuk lebih jelasnya dapat dijelaskan pada sub bab dibawah ini.

## **4.1 Analisa Sistem**

Dalam pengembangan teknologi informasi ini dibutuhkan sarana penyebaran informasi untuk penyebaran informasi hasil ujian akhir nasional yang cepat dan akurat sehingga diharapkan dapat membantu para pegawai dan juga murid dalam hal menyebarkan ataupun mendapatkan informasi hasil ujian nasional.

Setelah kegiatan pengamatan dan wawancara diperoleh, tahap berikutnya adalah menganalisa masalah dari hasil analisa sistem yang diperoleh melalui kegiatan tersebut. Dari hasil tahap analisis permasalahan ditemukan solusi permasalahan yaitu dengan membangun sebuah aplikasi *sms gateway.* Aplikasi sms gateway dibangun untuk mengetahui pengumuman hasil ujian nasional SMA secara real time berdasarkan jangka waktu tertentu.

Keberhasilan dari aplikasi sms ini akan sangat bergantung pada data input yang dimasukan oleh user, kondisi jaringan selular serta kemampuan sistem untuk menganalisa dan mengolah data tersebut menjadi sebuah informasi.

Tahap yang dilakukan sistem untuk mengolah data input dari user melalui media sms adalah tahap pengolahan data input dari user dimulai ketika user mengirimkan sms kepada sistem, kemudian sistem akan menerima sms tersebut melalui sms gateway. Sms langsung diterima oleh server kemudian secara otomatis aplikasi pusat mengirimkan pesan konfirmasi bahwa pesan sudah diterima.

Pada bab selanjutnya akan dibahas rencana kerja serta rancangan sistem yang menjadi landasan dan acuan dalam pembuatan Rancang Bangun Sistem Informasi Pengumuman Hasil Ujian Nasional SMA di Surabaya pada Dinas Pendidikan Provinsi Jawa Timur.

### **4.2 Desain Sistem**

Setelah melakukan analisis sistem maka selanjutnya dilakukan desain sistem.Dalam desain sistem ini, mulai membentuk suatu sistem baru yang telah terkomputerisasi. Langkah-langkah yang dilakukan dalam desain sistem ini adalah:

- 1. *System Flow*
- 2. *Hirarki Input Process Output* (HIPO)
- 3. *Context Diagram*
- 4. *Data Flow Diagram* (DFD)
- 5. *Entity Relationship Diagram* (ERD)
- 6. Struktur *File*
- 7. Desain *Input Output*

#### **4.2.1 Sistem Flow**

Dengan melihat dan menganalisa sistem yang sedang berjalan saat ini, maka dilakukan suatu prosedur pengembangan yaitu dengan membuat *system flow*  baru. *System Flow* yang ada digambarkan sebagai berikut :

**NSTITUT BISNIS** 

A. *System Flow* Alur sistem aplikasi keseluruhan

*System flow* Pengumuman hasil ujian nasional SMA di surabaya menggambarkan tentang sistem yang akan dibangun. Dalam sistem flow ini akan dijelaskan bagaimana bagian Pendidikan Menengah Atas dapat melakukan proses penambahan data nilai ujian nasional, bagaimana siswa dapat melakukan sms ke *database* sms untuk mendapatkan informasi hasil ujian nasional dan bagaimana Pendidikan Menengah Atas dapat mencetak laporan sms.

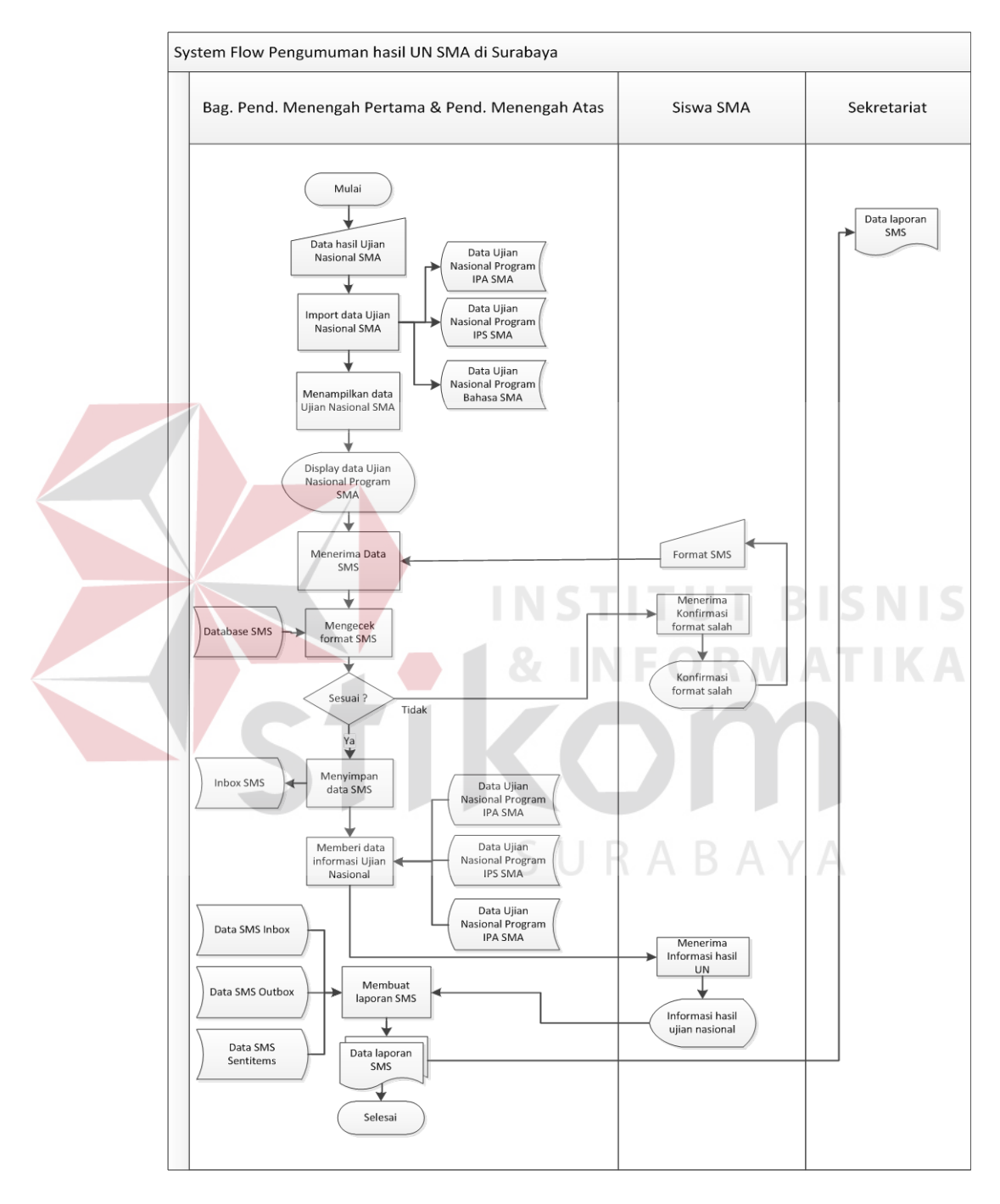

Gambar 4.1 Sistem Flow Pengumuman hasil Ujian Nasional di Surabya

B. Sistem Flow penambahan data nilai ujian nasional SMA

Dalam Sistem Flow ini akan dijelaskan bagamana bagian pendidikan menengah atas melakukan proses penambahan data nilai hasil ujian nasional.

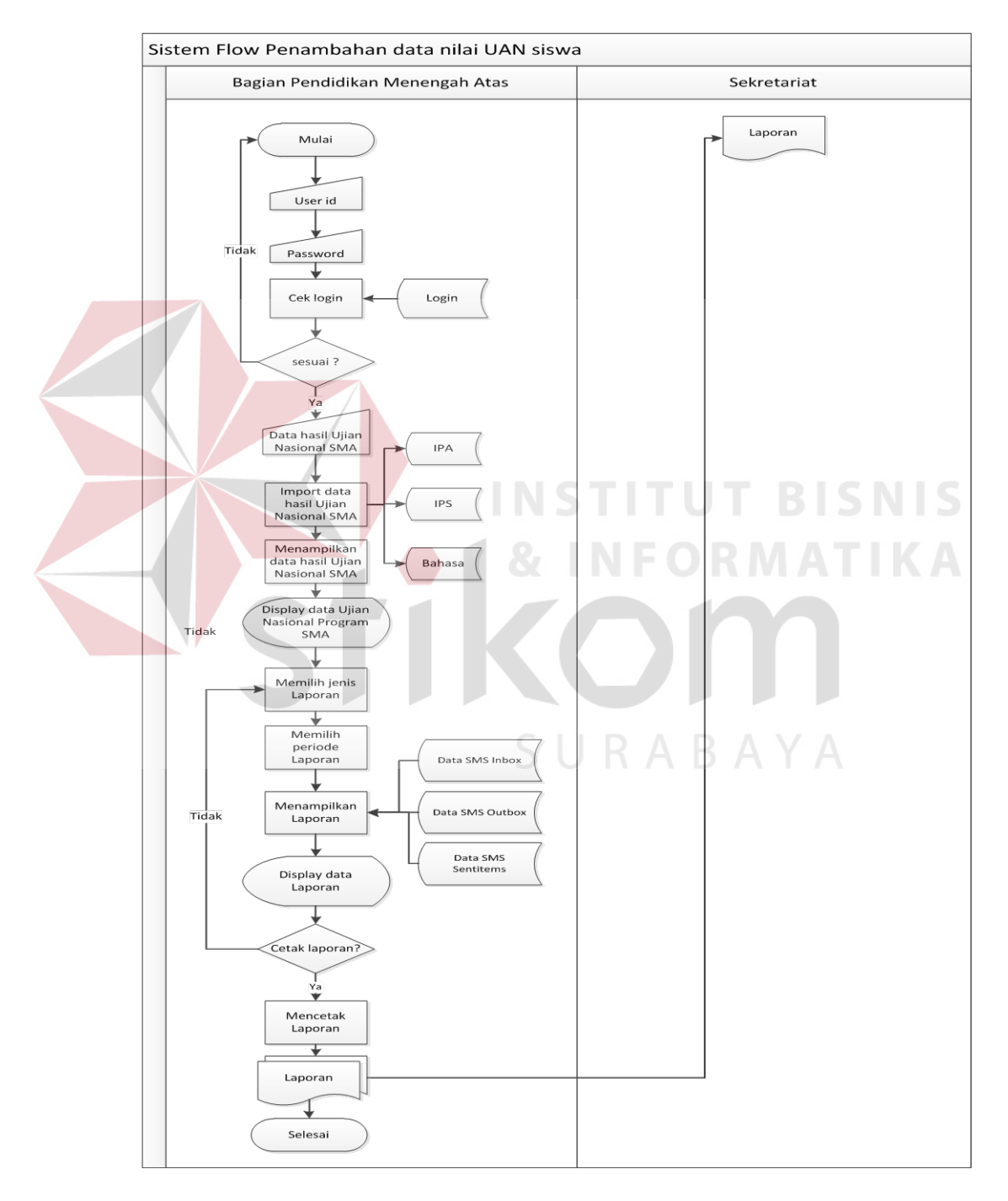

Gambar 4.2 Sistem Flow Penambahan data nilai ujian nasional SMA

C. Sistem Flow konfirmasi info hasil Ujian Nasional via SMS

Sistem Flow ini menjelaskan tentang bagaimana siswa dapat melakukan konfirmasi info hasil ujian nasional melalui SMS dengan format tertentu.

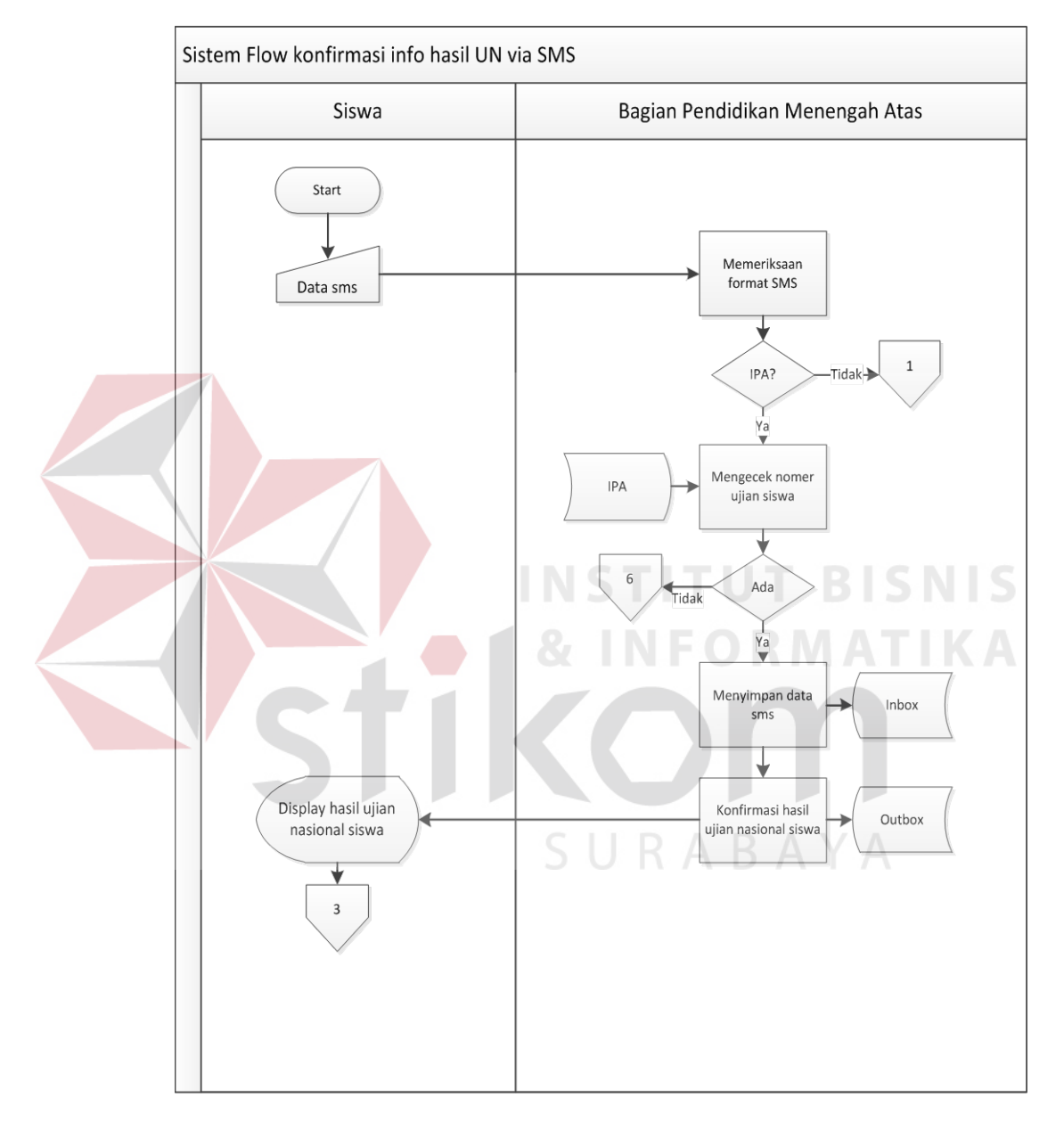

Gambar 4.3 Sistem Flow konfirmasi info hasil ujian nasional via SMS

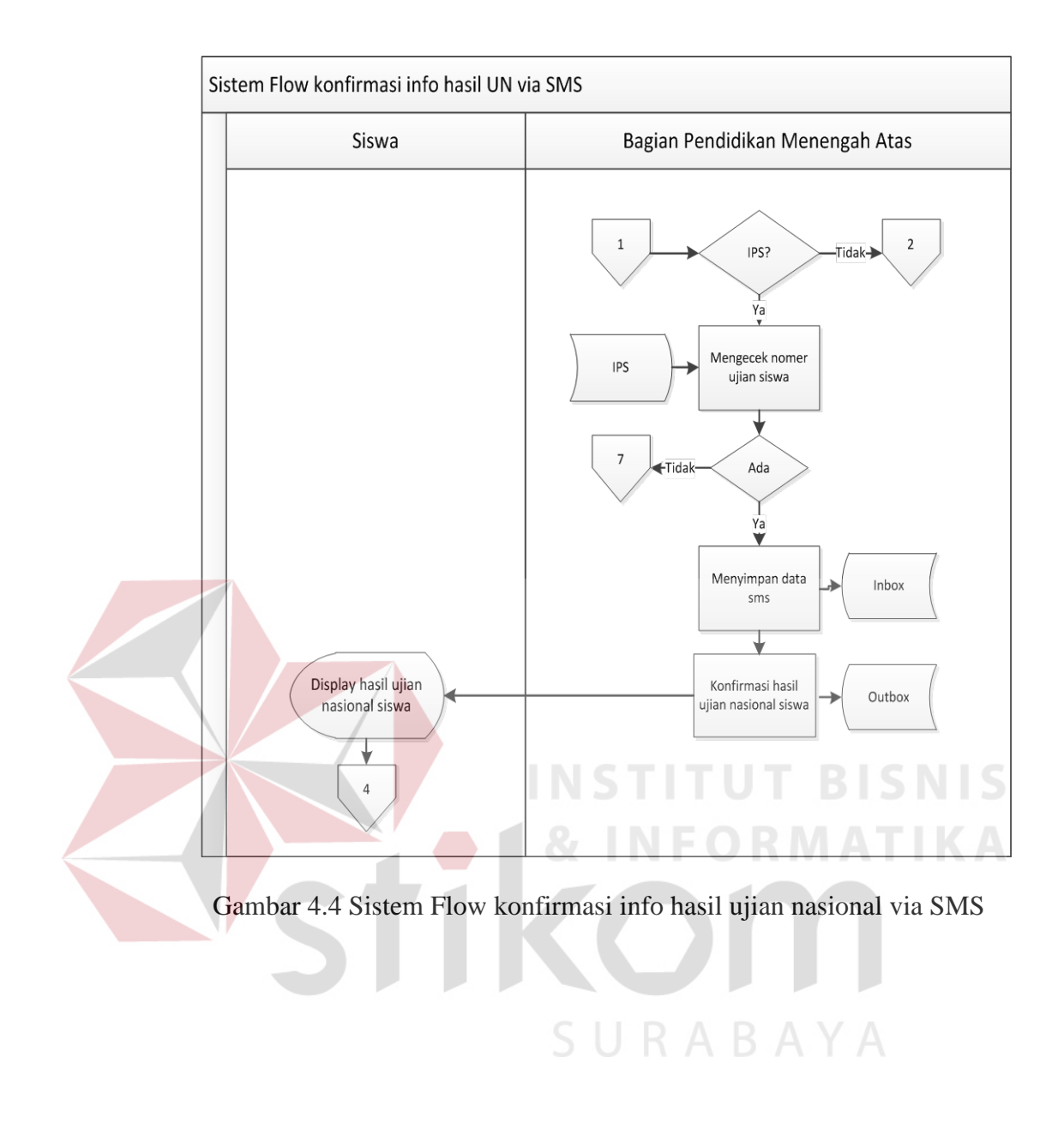

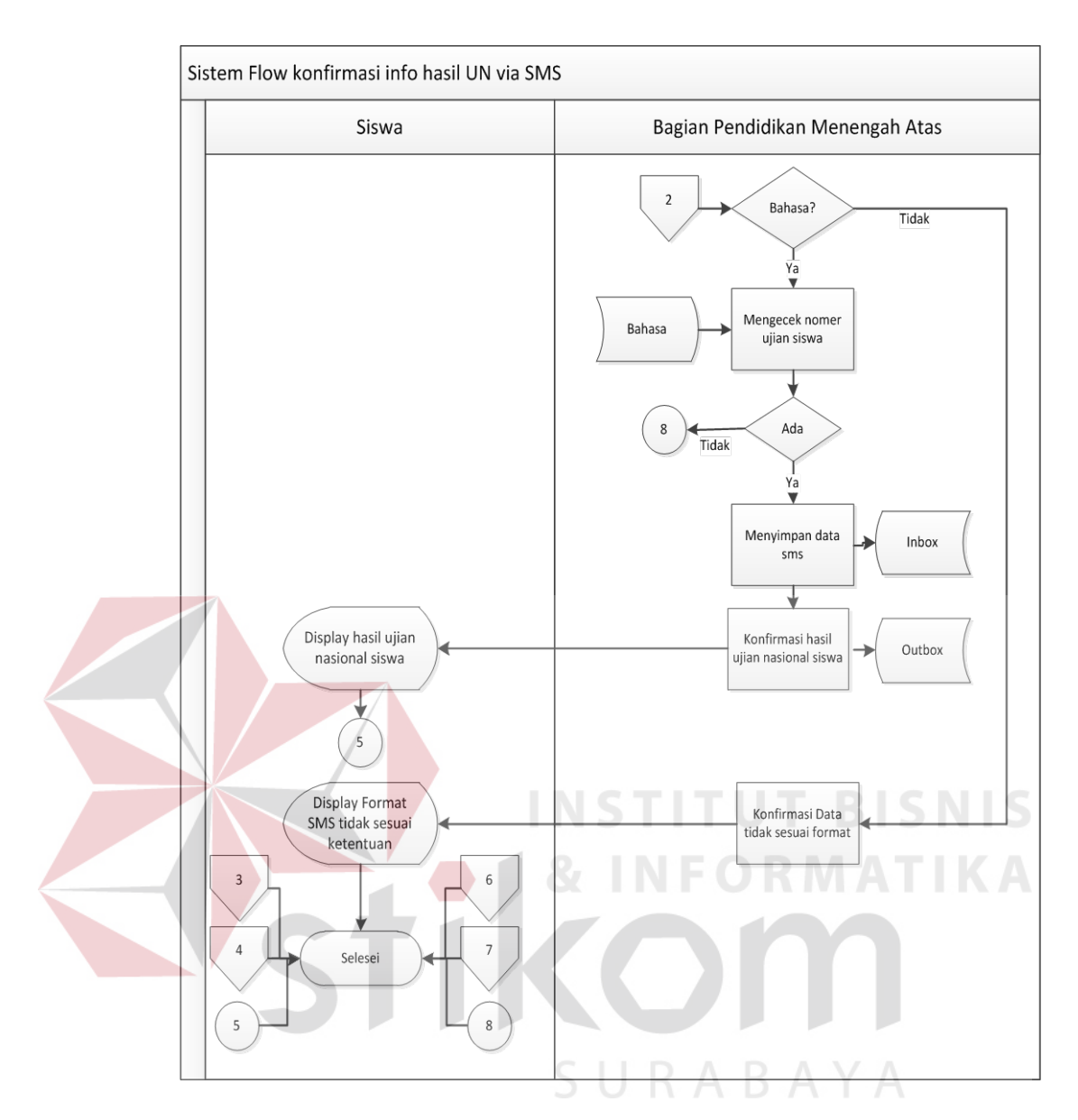

Gambar 4.5 Sistem Flow konfirmasi info hasil ujian nasional via SMS

### **4.2.2 Hirarki Input Proses Output (HIPO)**

*Hirarki Input Proses Output* (HIPO) berguna sebagai alat desain dan teknik dokumentasi dalam siklus pengembangan sistem yang berbasis pada fungsi dan menggambarkan hirarki proses-proses yang ada dalam *Data Flow Diagram*. Gambar 4.6 adalah *Hirarki Input Proses Output* (HIPO) dari Sistem Informasi Pengumuman Hasil Ujian Nasional SMA di Surabaya Via SMS Gateway.

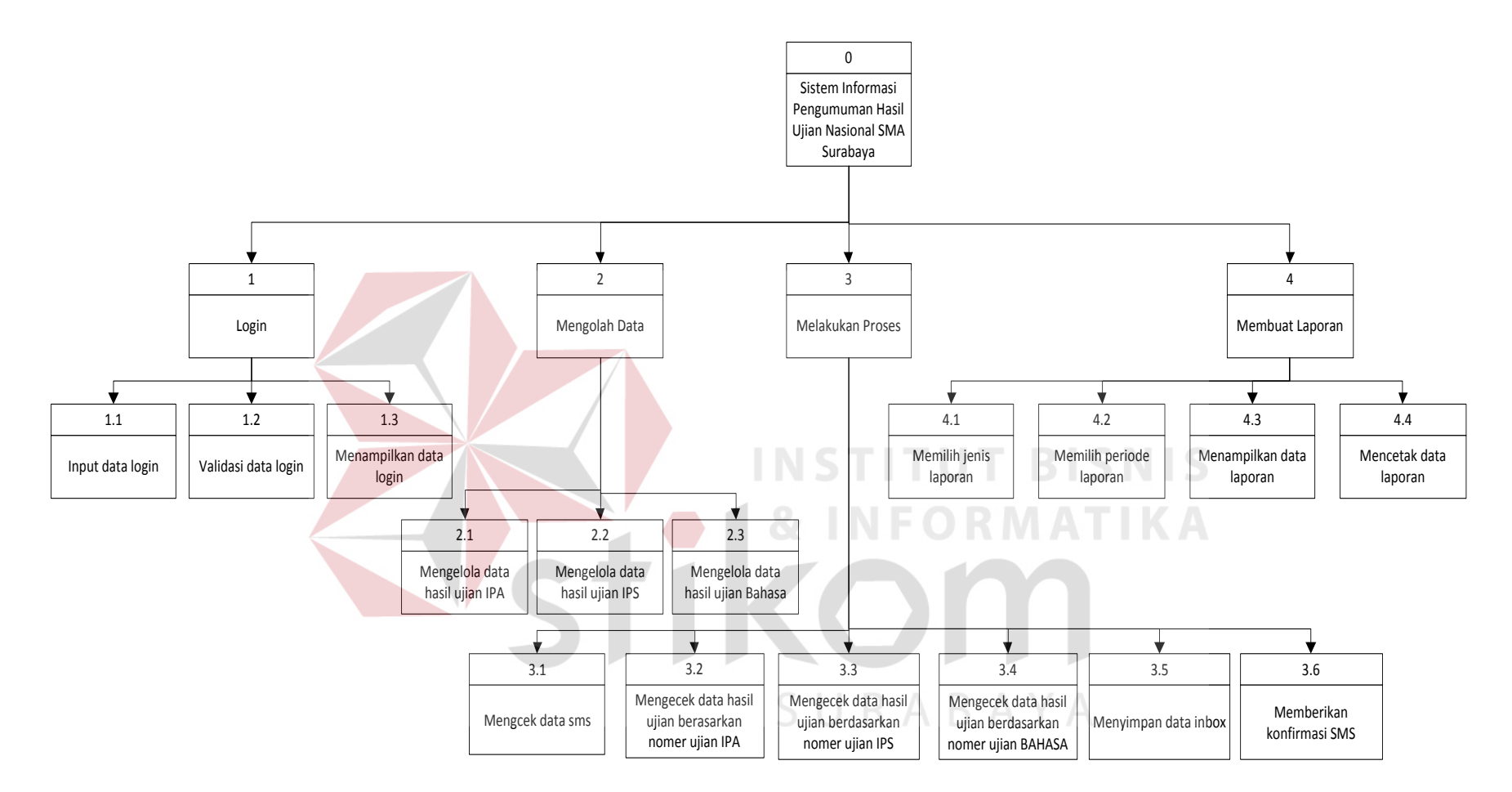

Gambar 4.6 *Hirarki Input Proses Output* (HIPO) Sistem Informasi Pengumuman Hasil Ujian Nasional SMA di Surabaya Via SMS Gateway.

#### **4.2.3 Context Diagram**

Gambar 4.7 merupakan *context diagram* dari sistem informasi pengumuman hasil ujian nasional sma di surabaya via sms gateway pada Dinas Pendidikan Provinsi Jawa Timur. *Context diagram* tersebut menggambarkan proses secara umum yang terjadi pada Dinas Pendidikan Provinsi Jawa Timur. Pada *context diagram* tersebut, juga terlihat bahwa sistem informasi pengumuman hasil ujian melibatkan 3 *entity*, yaitu Siswa, Bagian Menengah Atas dan Sekretariat.

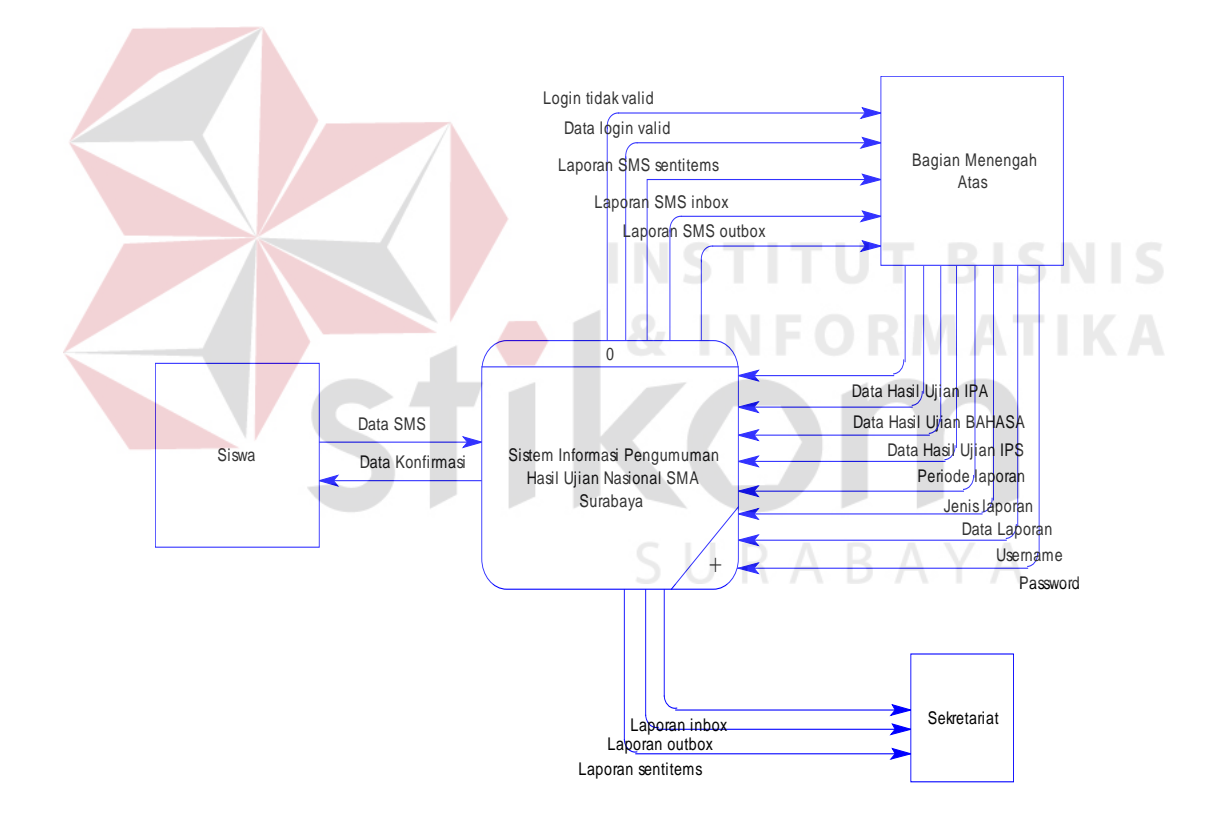

Gambar 4.7 Context diagram

#### **4.2.4 Data Flow Diagram (DFD)**

Gambar 4.8 adalah gambar DFD level 0 dari Sistem Informasi Pengumuman Hasil Ujian Nasional Via SMS Gateway pada Dinas Pendidikan Provinsi Jawa Timur. Pada DFD level 0 ini menjelaskan proses yang terjadi pada sistem tersebut yang meliputi proses *login*, proses mengelola data, proses transaksi, sampai proses membuat laporan.

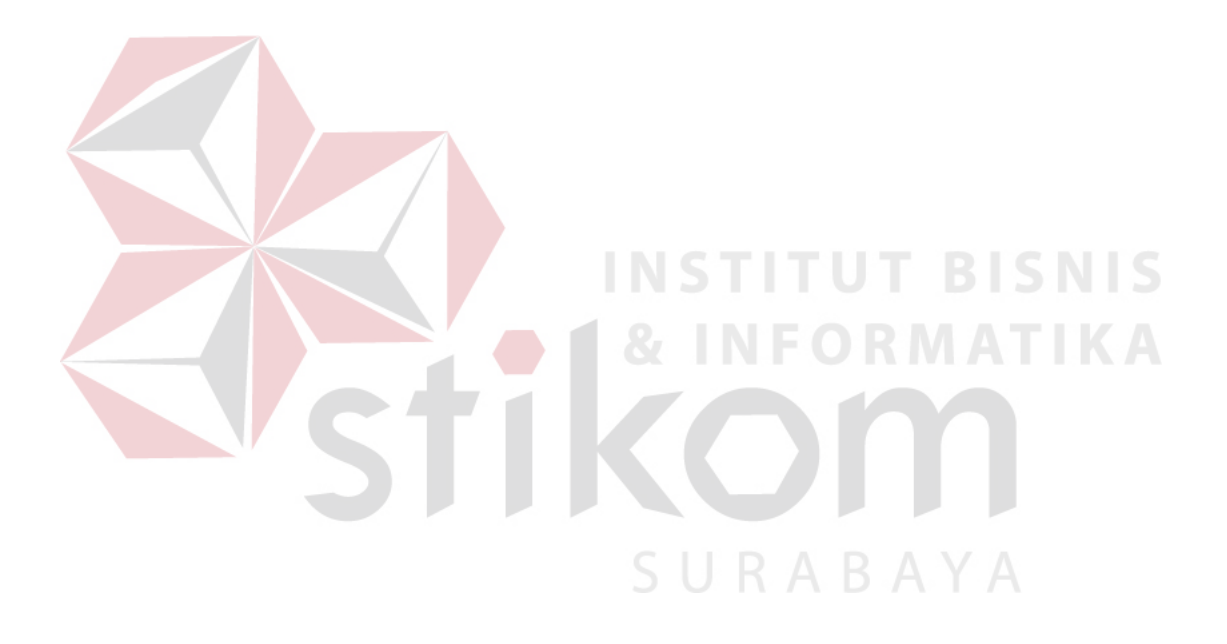

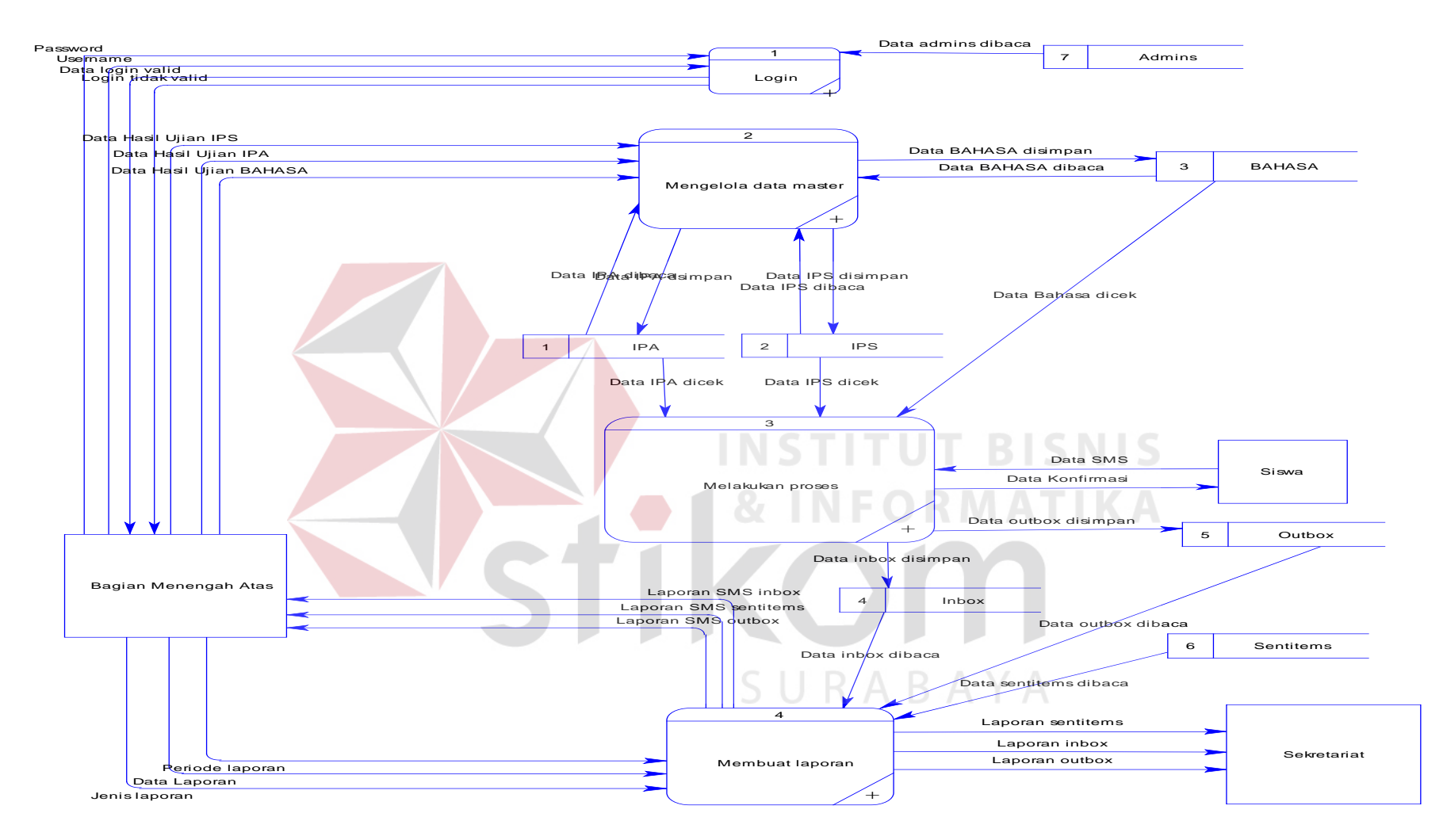

Gambar 4.8 DFD Level 0 Sistem Informasi Pengumuman Hasil Ujian Nasional SMA di Surabaya Via SMS Gateway

DFD Level 1 proses Login terdiri dari proses input data login, proses validasi data *login*, dan menampilkan data *login*.

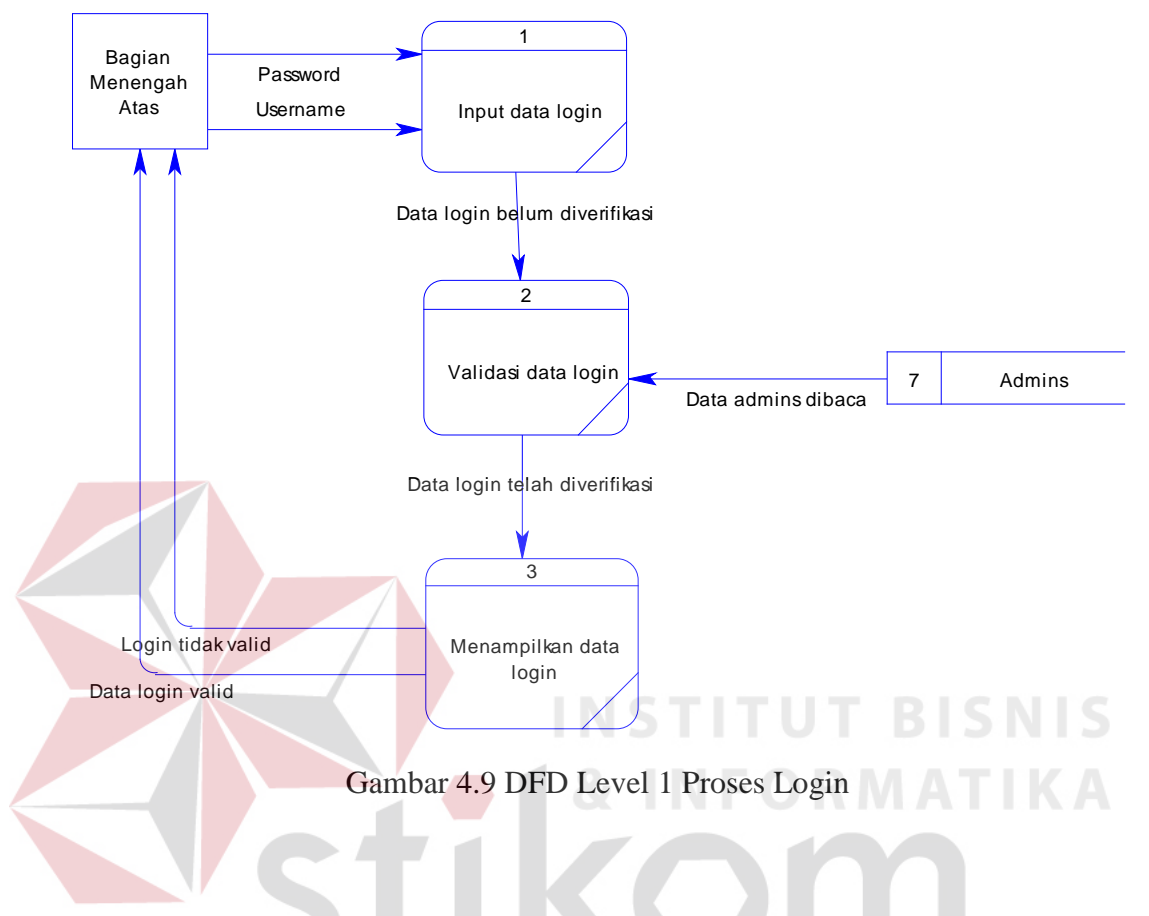

DFD Level 1 proses Mengeelola Data Master terdiri dari 3 proses yairu, proses Mengelola data ujian IPA, Mengelola data ujian IPS, dan Mengelola data ujian Bahasa.

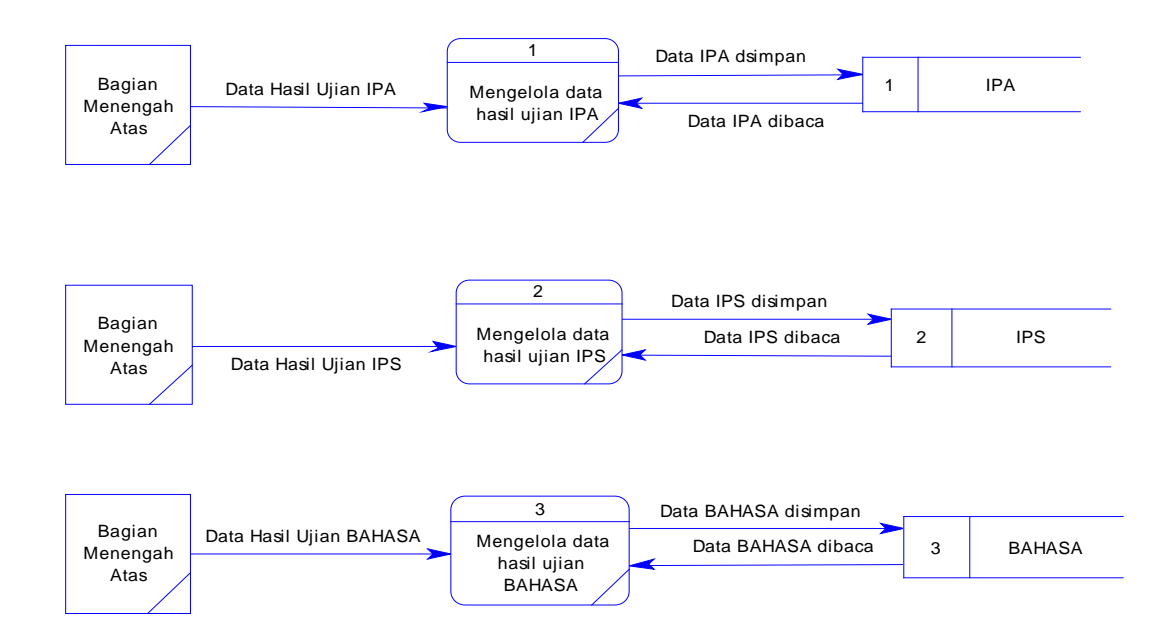

Gambar 4.10 DFD Level 1 Proses Mengelola Data Master

DFD Level 1 Melakukan Proses terdiri dari 6 proses, yaitu proses mengecek data SMS, proses mengecek data hasil ujian berdasarkan hasil ujian IPA, proses mengecek data hasil ujian berdasarkan hasil ujian IPS, proses mengecek data hasil ujian berdasarkan hasil ujian Bahasa, proses menyimpan data inbox, proses memberikan konfirmasi SMS. SURABAYA

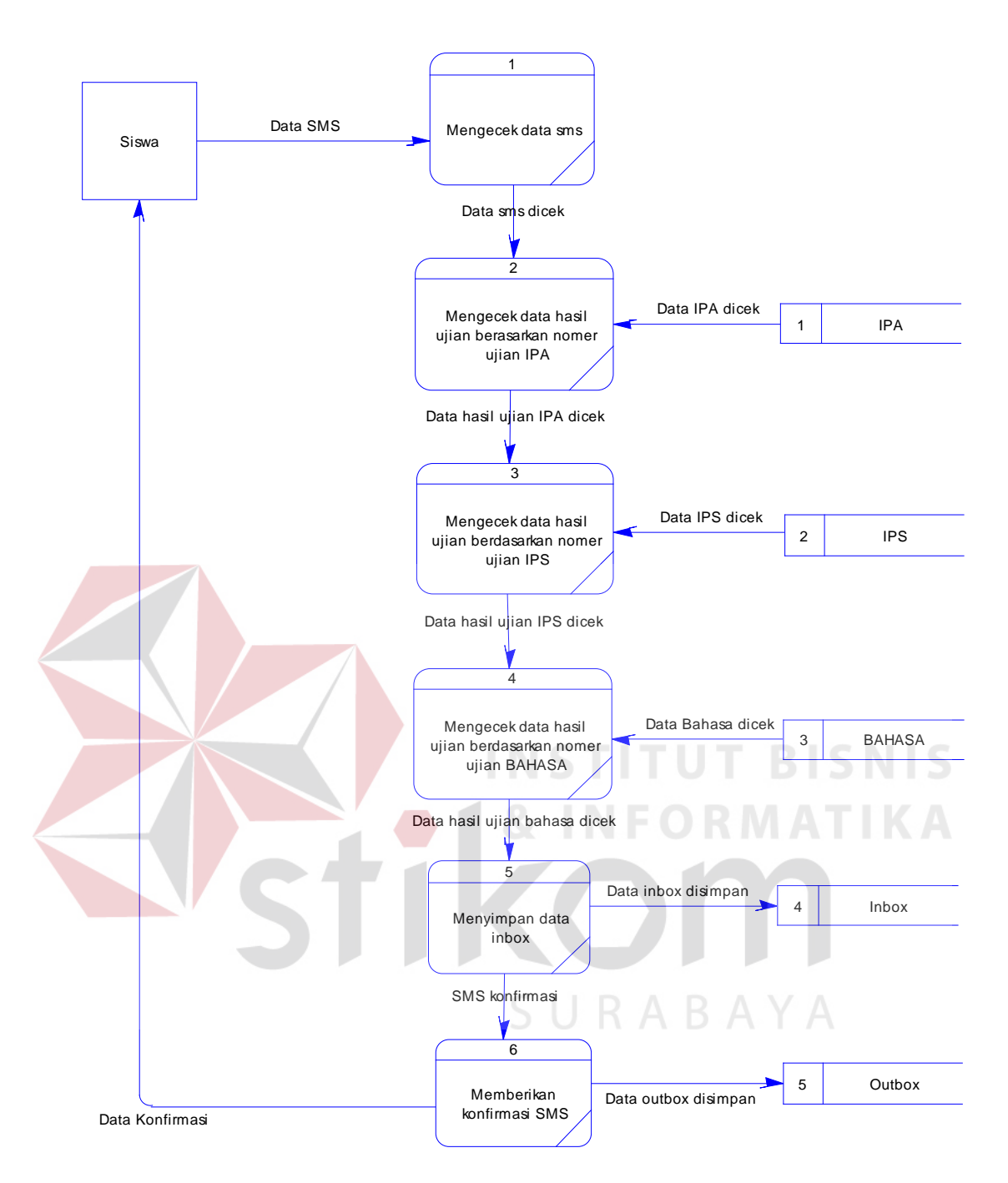

Gambar 4.11 DFD Level 1 Proses Melakukan Proses

Pada DFD Level 1 proses membuat laporan terdapat 4 proses, yakni proses memilih jenis laporan, proses memilih data laporan, proses menampilkan data laporan, dan proses mencetak data laporan.

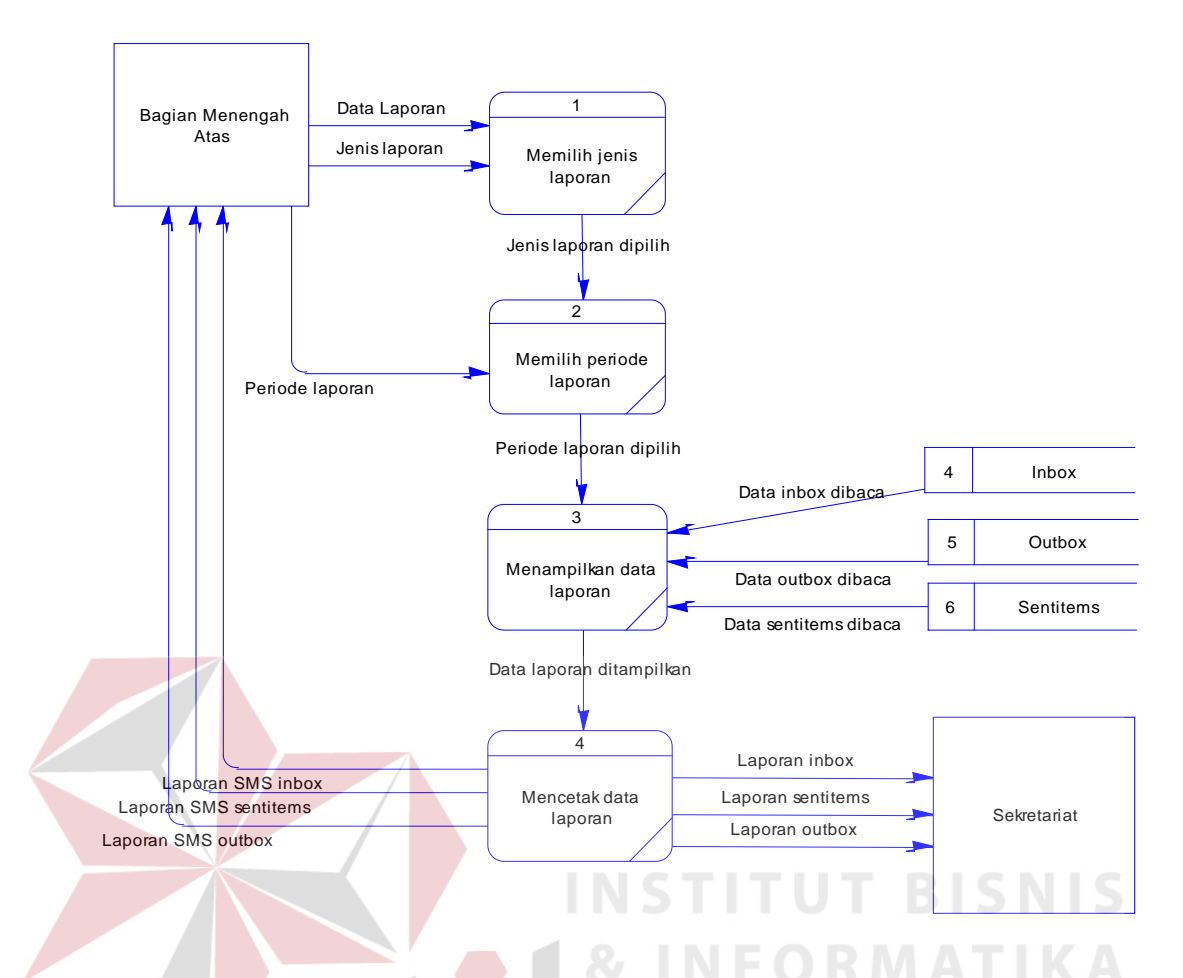

Gambar 4.12 DFD Level 1 Proses Membuat Laporan

## **4.2.5 Entity Relationship Diagram (ERD)**

*Entity Relationship Diagram* menggambarkan hubungan data dari tabel sau ke tabel yang lain. *Entity Relationship Diagram* terbagi menjadi dua bagian, yaitu:

a. *Conceptual Data Model* (CDM)

Gambar 4.13 merupakan *Conceptual Data Model* (CDM) pada Sistem Informasi Pengumuman Hasil Ujian Nasional SMA Di Surabaya Via SMS Gateway Pada Dinas Pendidikan Provinsi Jawa Timur. Terdapat 6 tabel yang digunakan dalam sistem ini yaitu Inbox, Outbox, Sentitems, IPA, IPS, dan Bahasa.

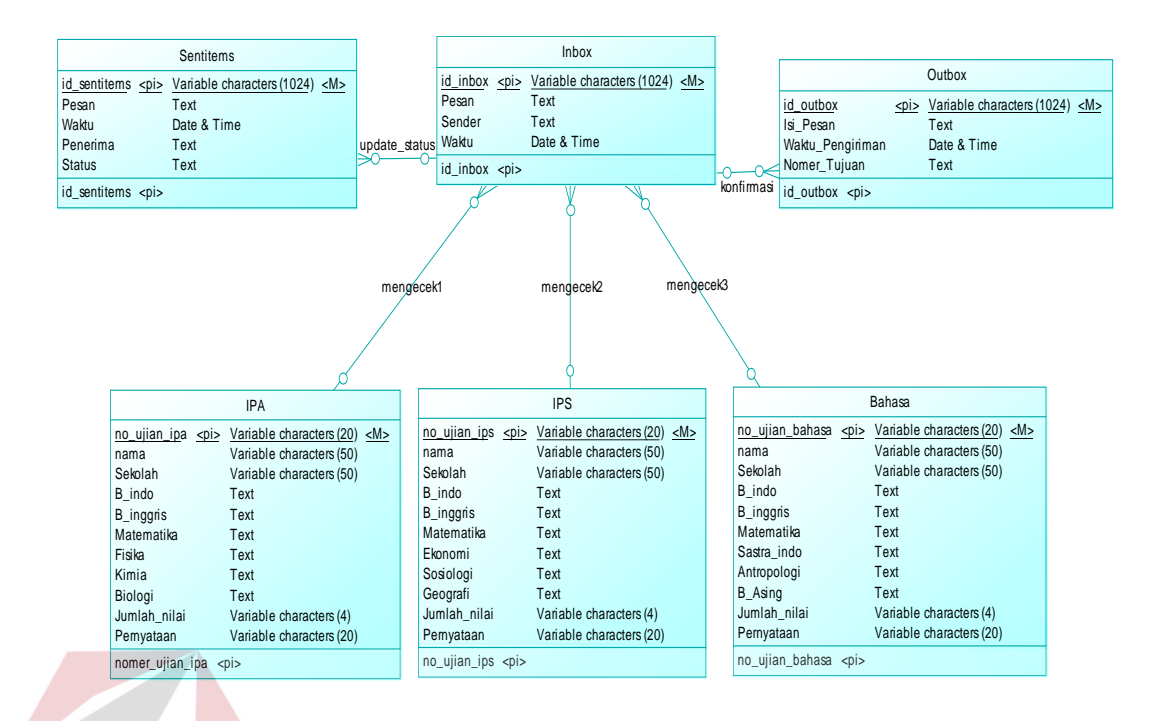

Gambar 4.13 Conceptual Data Model (CDM)

b. *Physical Data Model* (PDM)

Gambar 4.14 menjelaskan tentang *Physical Data Model* yang ada pada Sistem Informasi Pengumuman Hasil Ujian Nasional SMA Di Surabaya Via SMS Gateway Pada Dinas Pendidikan Provinsi Jawa Timur beserta dengan tipe data dan panjang masing-masing tipe data tersebut

**T BISNIS** 

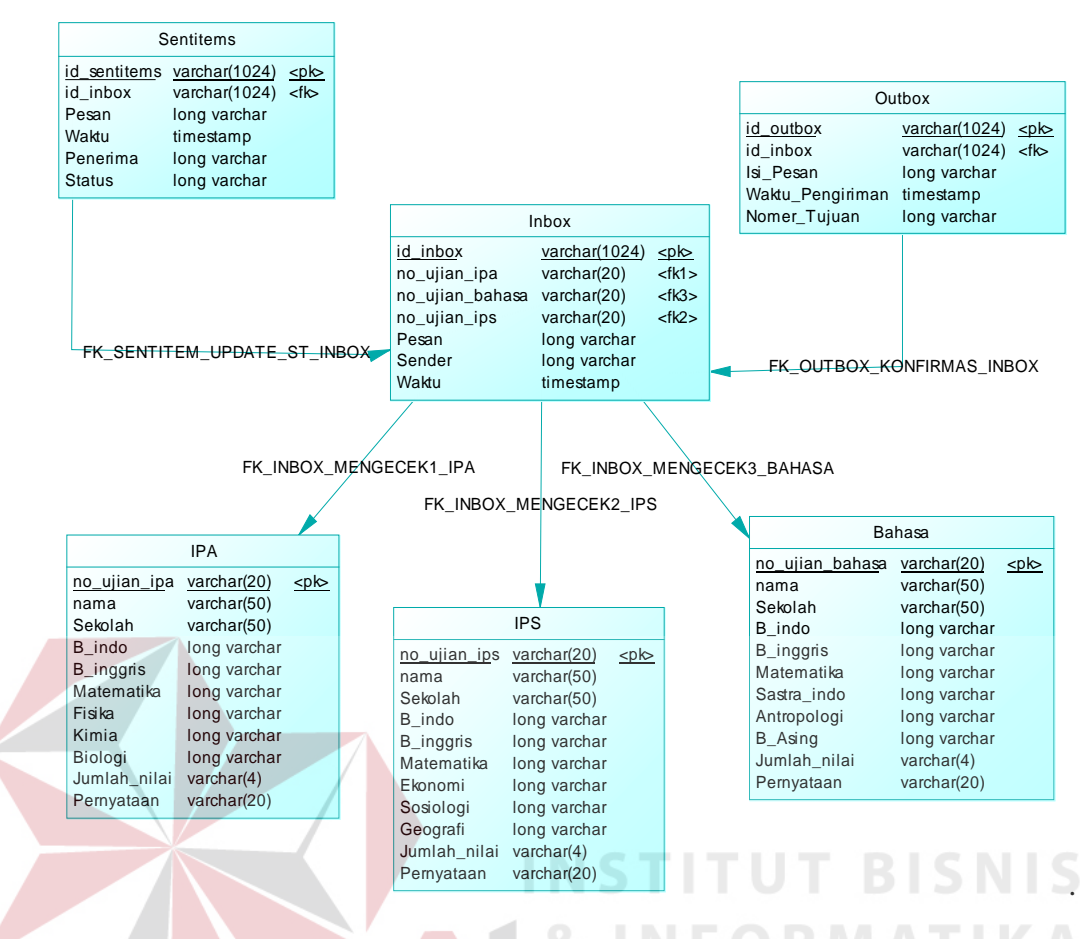

Gambar 4.14 Physical Data Model (PDM)

## **4.2.6 Struktur File**

Struktur *file* merupakan tabel atau database yang nantinya akan diimplementasikan dengan menggunakan Database MySQL. Struktur file pada sistem informasi Diknas Pendidikan Provinsi Jawa Timur adalah sebagai berikut :

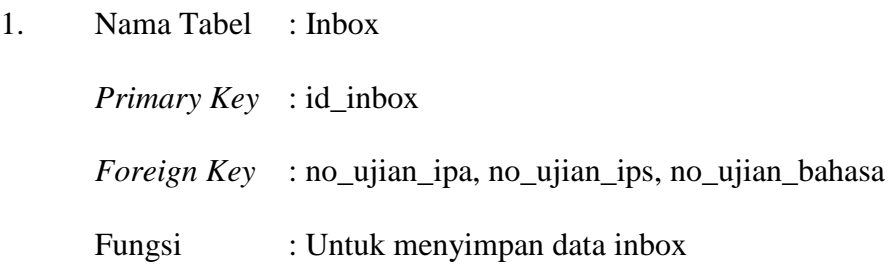

Gambar 4.15 Tabel Inbox

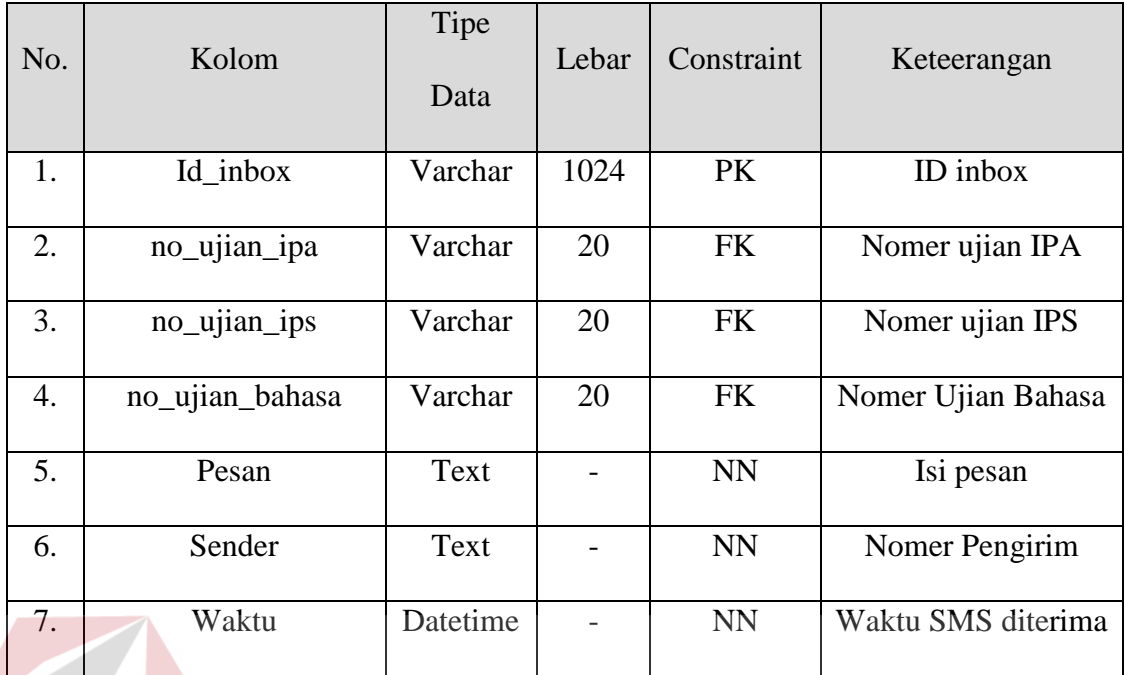

2. Nama Tabel : Outbox

*Primary Key* : id\_outbox *Foreign Key* : id\_inbox

Fungsi : Untuk menyimpan data Outbox

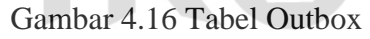

**INSTITUT BISNIS** 

**& INFORMATIKA** 

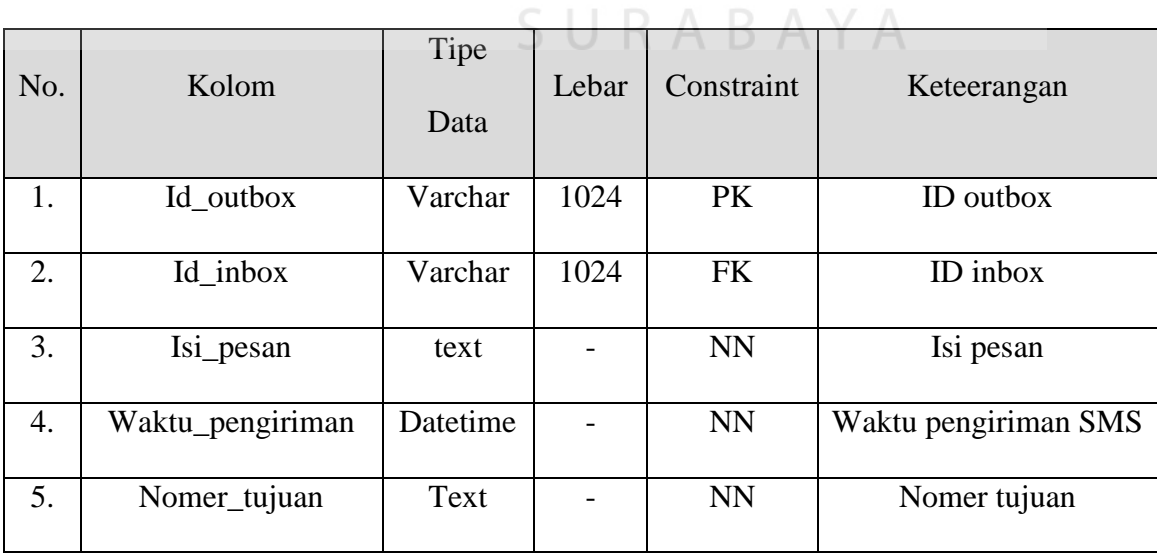

3. Nama Tabel : Sentitems

*Primary Key* : id\_sentitems

*Foreign Key* : id\_inbox

Fungsi : Untuk menyimpan data Sentitems

## Gambar 4.17 Tabel Sentitems

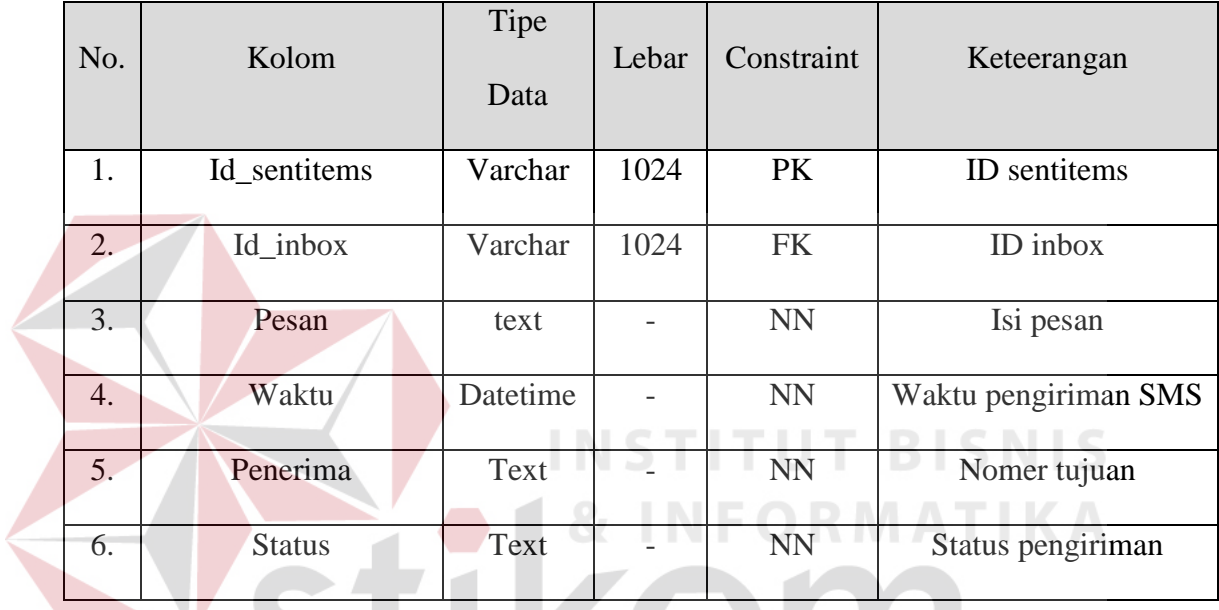

KOI 4. Nama Tabel : IPA *Primary Key* : no\_ujian\_IPA *Foreign Key* : - Fungsi : Untuk menyimpan data hasil ujian IPA

## Gambar 4.18 Tabel IPA

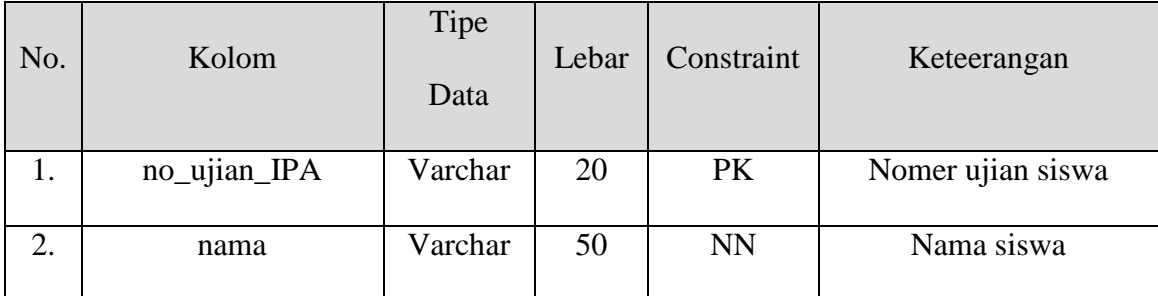

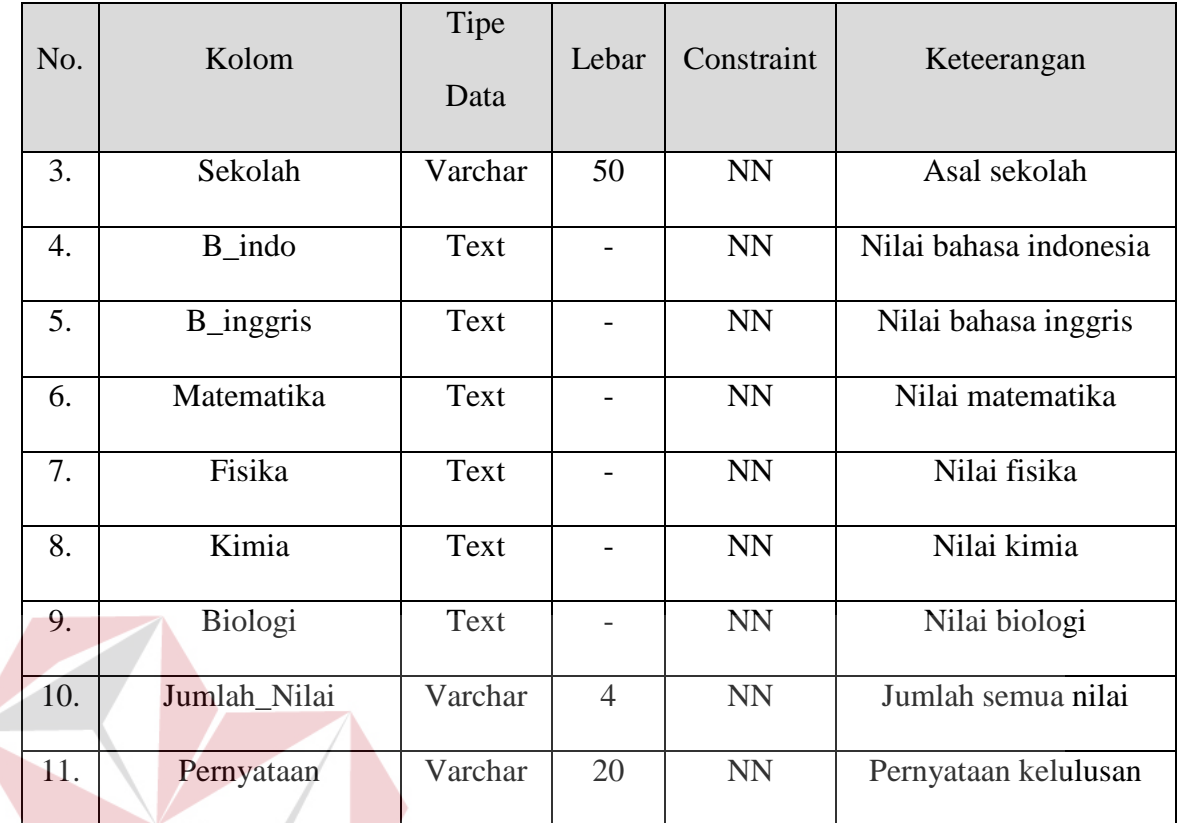

**MATIKA** 

5. Nama Tabel : IPS

*Primary Key* : no\_ujian\_IPS

*Foreign Key* : -

Fungsi : Untuk menyimpan data hasil ujian IPS

## Gambar 4.19 Tabel IPS

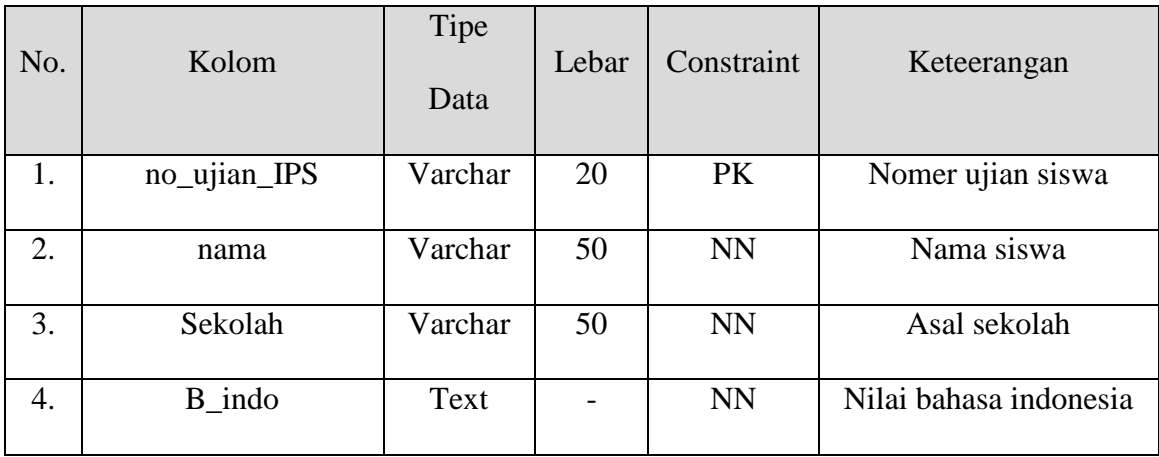

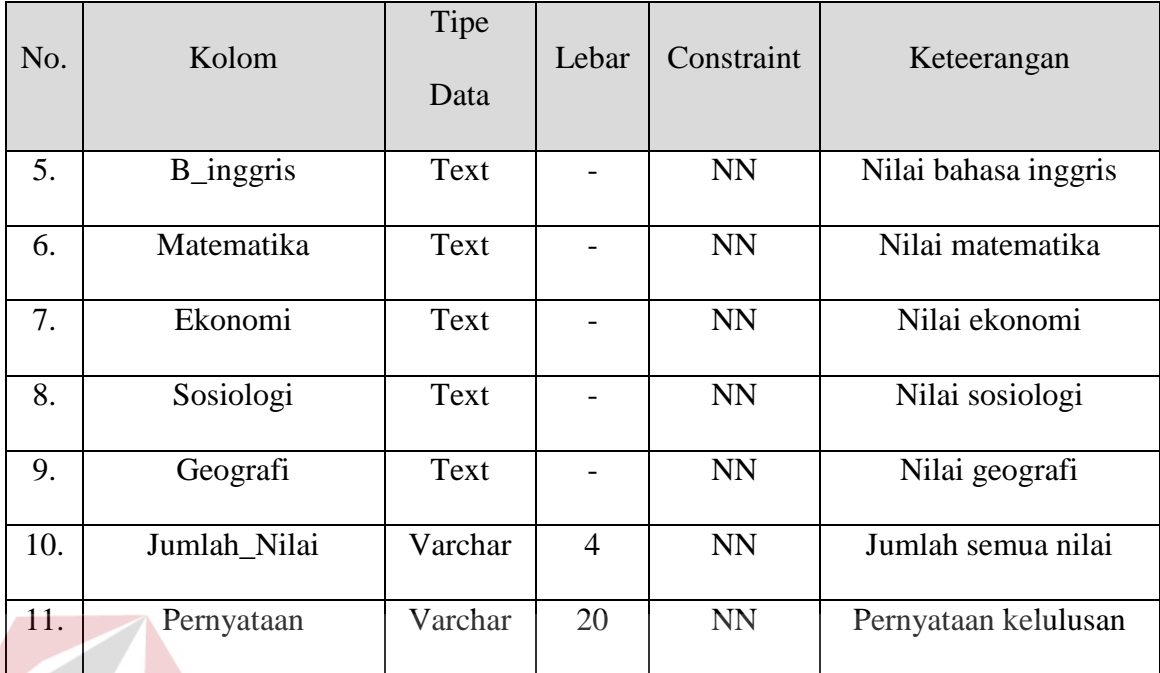

6. Nama Tabel : BAHASA

*Primary Key* : no\_ujian\_Bahasa **ITUT BISNIS** *Foreign Key* : - **INFORMATIKA** 

Fungsi : Untuk menyimpan data hasil ujian Bahasa

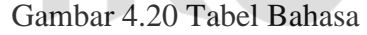

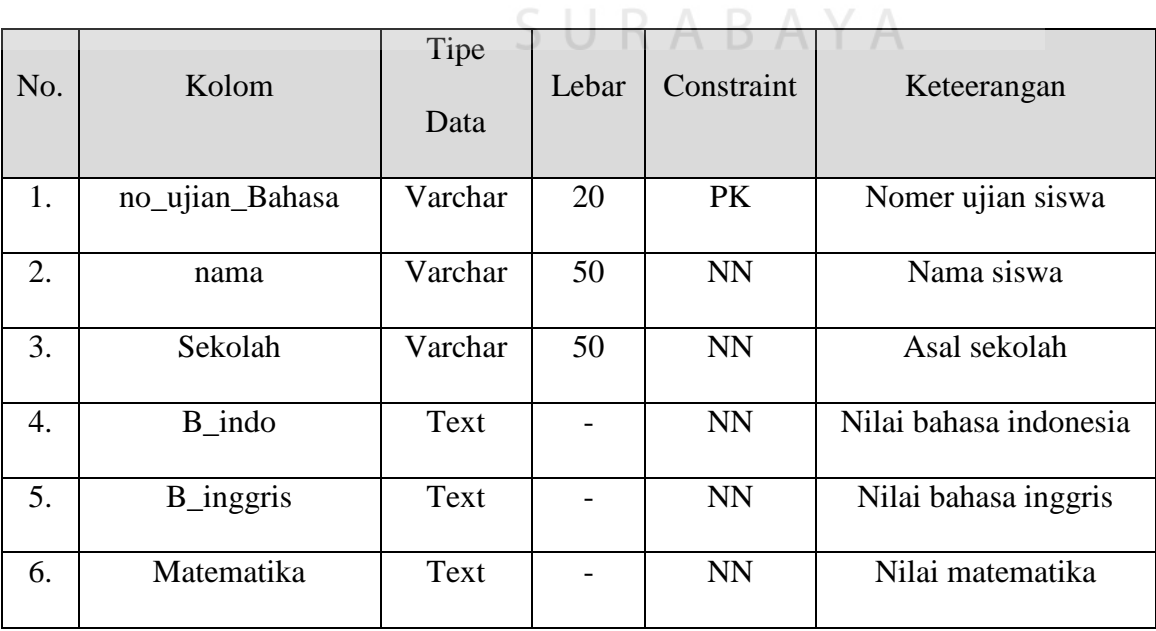

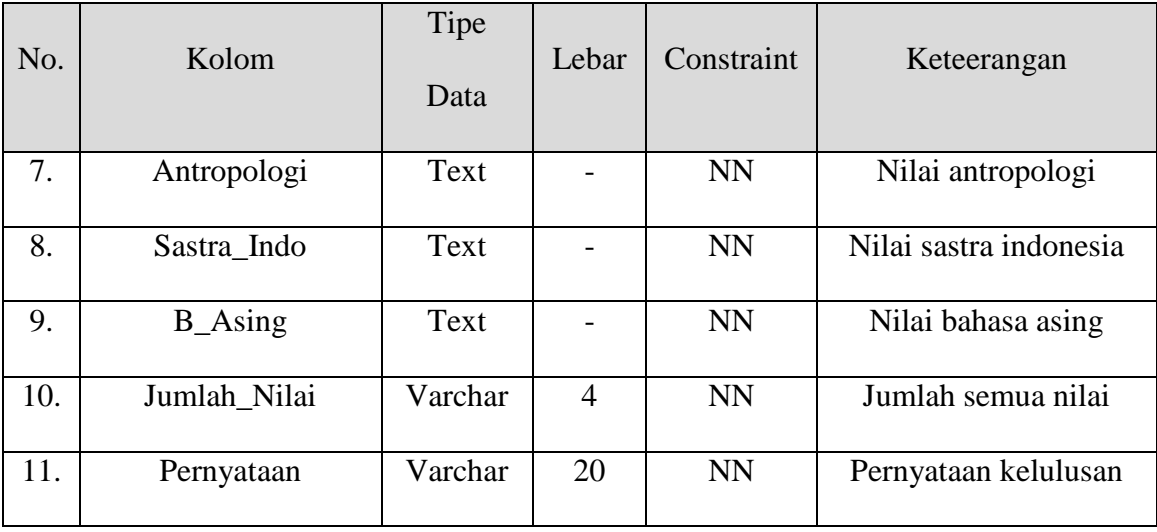

## **4.2.7 Desain Input Output**

Suatu sistem informasi memerlukan suatu interface dimana user dapat memasukkan data yang nantinya dapat menghasilkan suatu *output*. Berikut ini adalah desain input dan desain output dari sistem informasi pengumuman hasil ujian SMA di Surabaya Via SMS Gateway pada Dinas Pendidikan Provinsi Jawa Timur.

a. Halaman Form *Login*

Halaman ini digunakan untuk proses *login user* yang akan mengakses sistem nantinya.

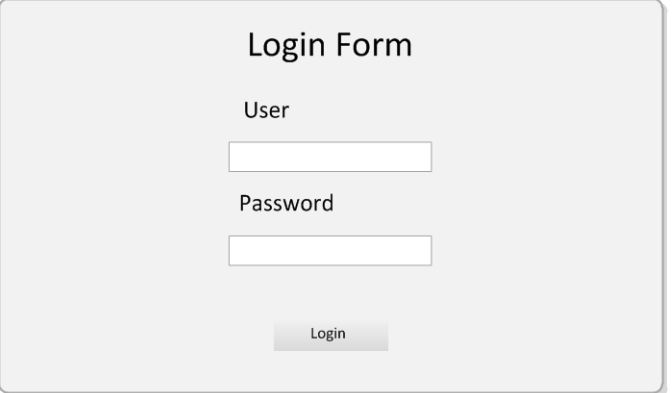

Gambar 4.21 Desain Form *Login*

b. Halaman Form *Import* Data IPA

Gambar 4.22 adalah Halaman form yang digunakan untuk melakukan *import file* hasil ujian IPA.

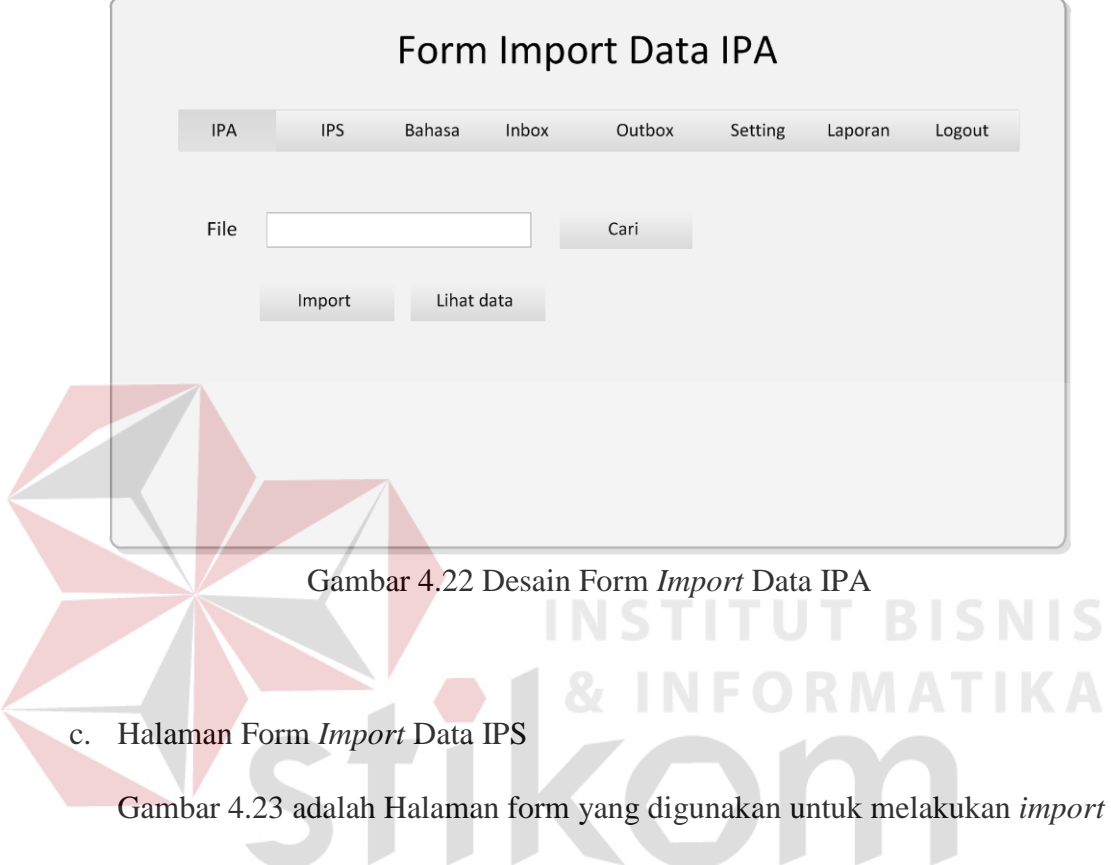

*file* hasil ujian IPS.

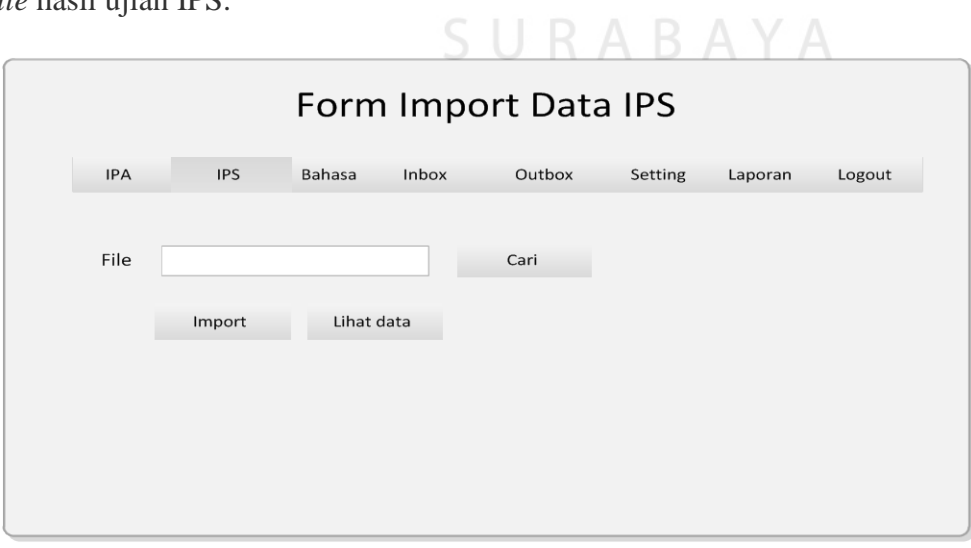

Gambar 4.23 Desain Form *Import* Data IPS

## d. Halaman Form *Import* Data Bahasa

Gambar 4.24 adalah Halaman form yang digunakan untuk melakukan *import* 

*file* hasil ujian Bahasa.

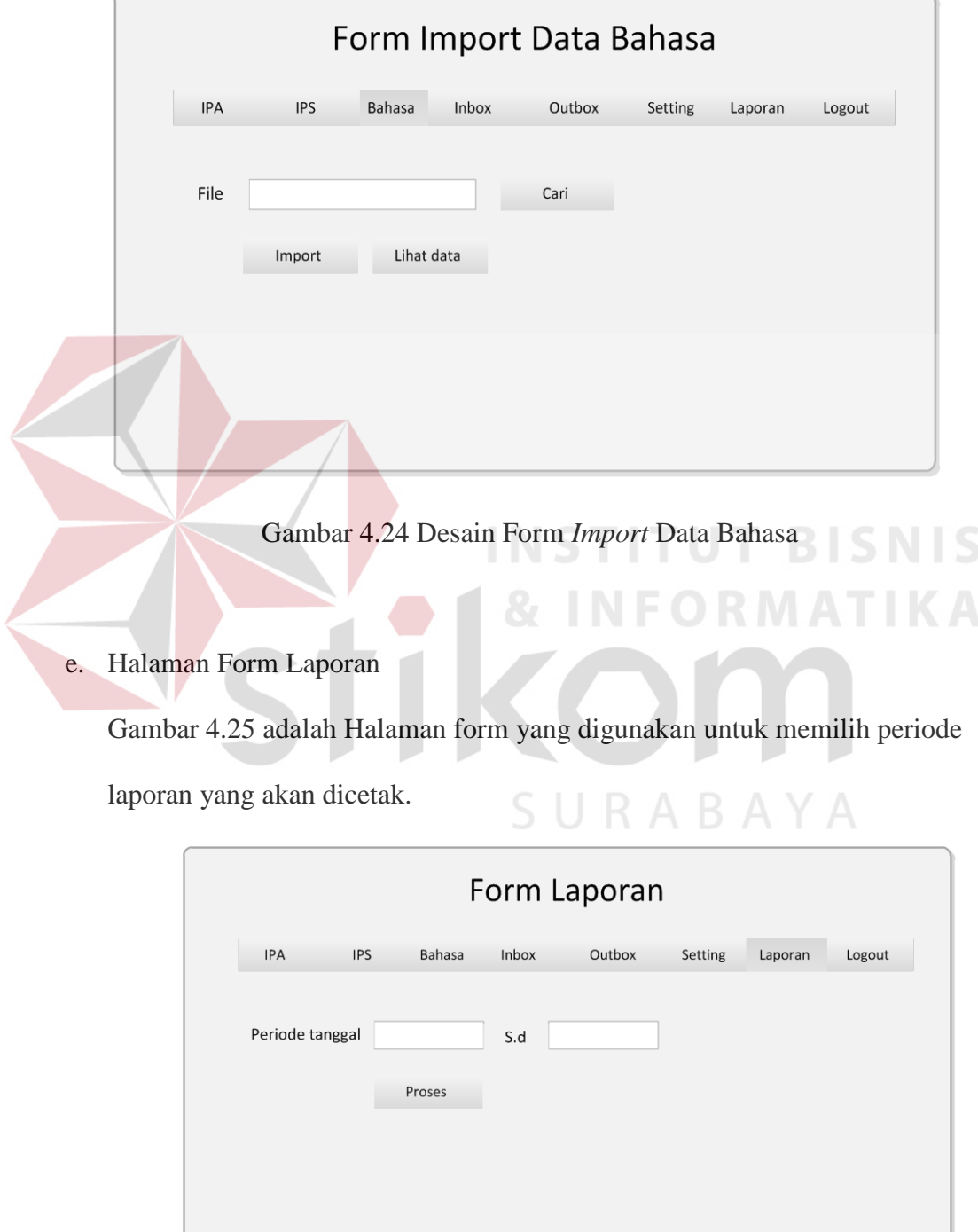

Gambar 4.25 Desain Form Laporan

f. Desain *Output* Laporan *Inbox*

Gambar 4.26 adalah Halaman form yang digunakan untuk mencetak laporan *inbox* berdasarkan periode yang dipilih.

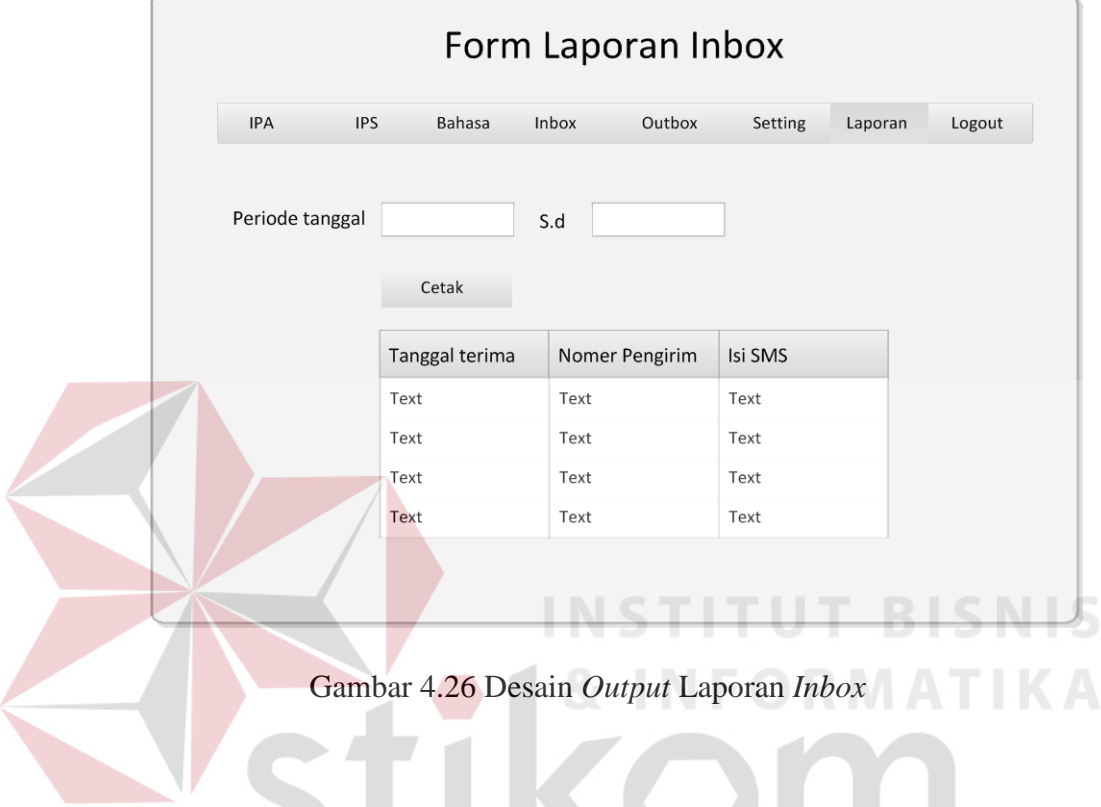

g. Desain *Output* Laporan *outbox*

Gambar 4.27 adalah Halaman form yang digunakan untuk mencetak laporan *outbox* berdasarkan periode yang dipilih.

| IPA             | <b>IPS</b> | Bahasa               | Inbox | Outbox       | Setting | Laporan | Logout |
|-----------------|------------|----------------------|-------|--------------|---------|---------|--------|
|                 |            |                      |       |              |         |         |        |
| Periode tanggal |            |                      |       |              |         |         |        |
|                 |            |                      | S.d   |              |         |         |        |
|                 |            | Cetak                |       |              |         |         |        |
|                 |            |                      |       |              |         |         |        |
|                 |            | <b>Tanggal Kirim</b> |       | Nomer Tujuan | Isi SMS |         |        |
|                 | Text       |                      | Text  |              | Text    |         |        |
|                 | Text       |                      | Text  |              | Text    |         |        |
|                 | Text       |                      | Text  |              | Text    |         |        |
|                 | Text       |                      | Text  |              | Text    |         |        |

Gambar 4.27 Desain *Output* Laporan *Outbox* 

h. Desain *Output* Laporan *Sentitems*

Gambar 4.28 adalah Halaman form yang digunakan untuk mencetak laporan

*setnitems* berdasarkan periode yang dipilih.

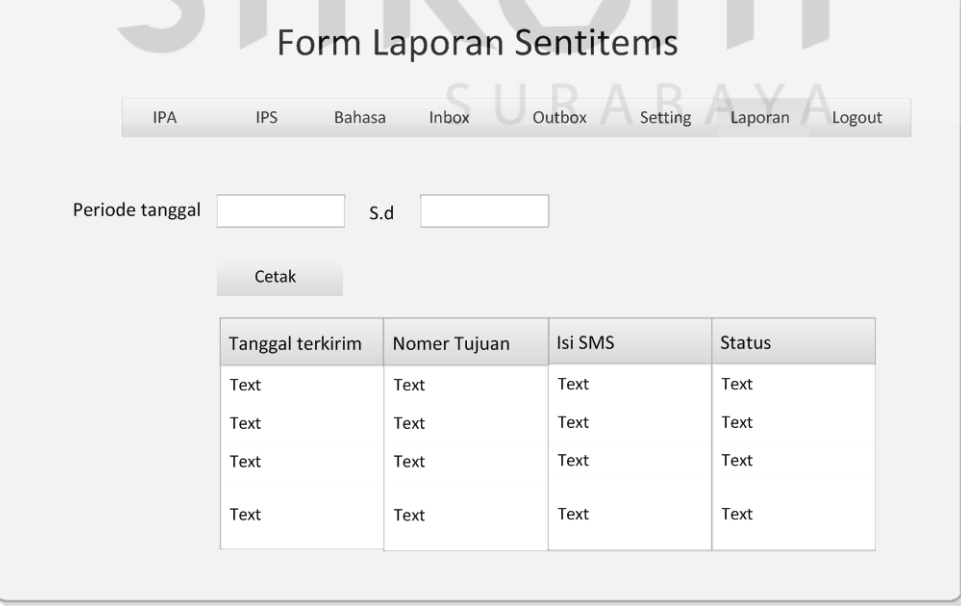

Gambar 4.28 Desain *Output* Laporan *Sentitems*

**NIS** 

#### **4.3 Implementasi Sistem**

Implementasi dimaksudkan untuk menggambarkan jalannya sistem yang sudah dibuat, dalam hal ini akan dijelaskan juga fungsi dari halaman tersebut.Dibawah ini adalssah penjelasan penggunaan masing-masing form pada program Sistem Infromasi Pengumuman Hasil Ujian Nasional SMA di Surabaya Via SMS Gateway pada Dinas Pendidikan Provinsi Jawa Timur sebagai berikut:

1. Form *Login*

Gambar 4.29 merupakan halaman *Login*, yang berfunsi untuk mengamankan data dari segi sistem.

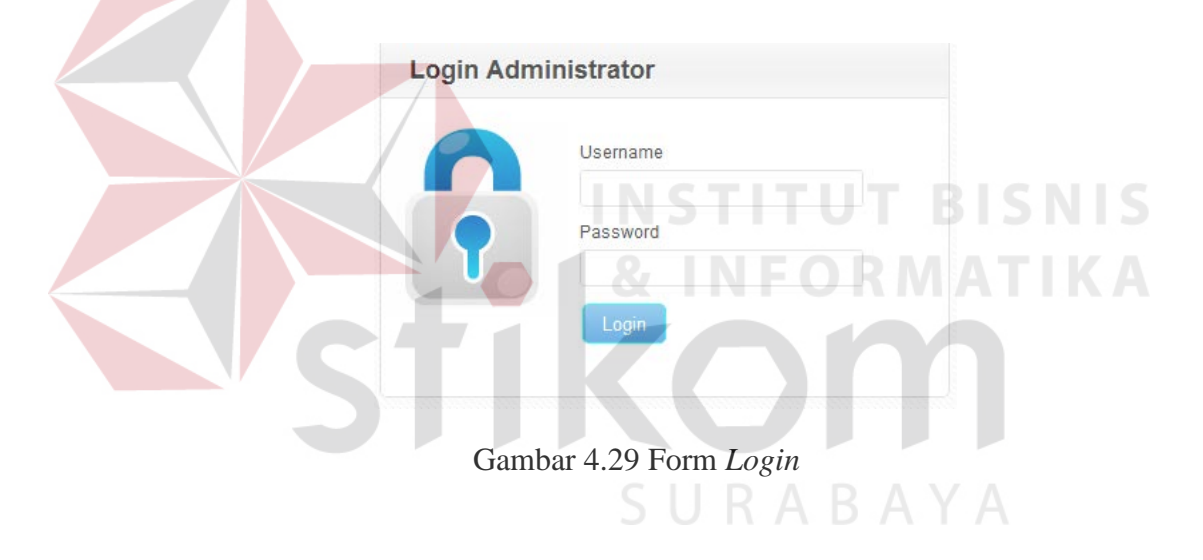

2. Form *Import* Data Ujian

Gambar 4.30 merupakan halaman untuk melakukan import data hasil ujian. Data yang dapat di-*import* merupakan data yang *file extention*-nya berupa *file excel* dan sesuai dengan ketentuan yang ada*.* 

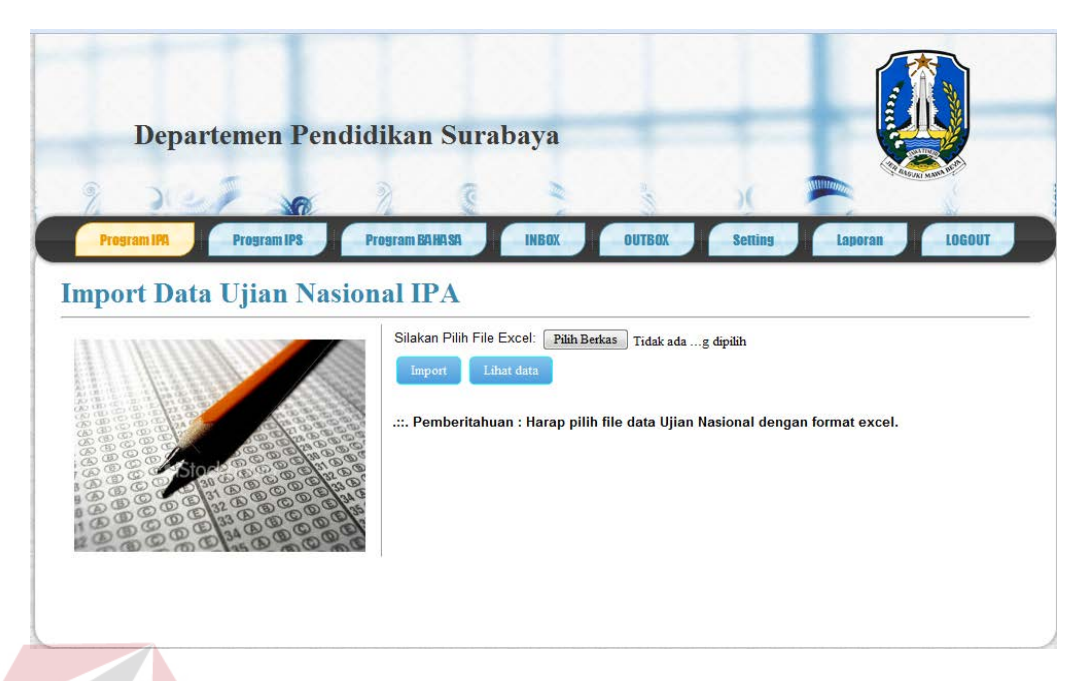

Gambar 4.30 Halaman Form *Import* Data Ujian

## 3. Halaman Lihat Data Ujian

Gambar 4.31 merupakan halaman untuk menampilkan data ujian yang telah berhasil di-*import.* Dalam halaman ini data hasil ujian yang ditampilkan dapat dihapus satu per satu ataupun dihapus semua sekaligus.

|    | Program IFA     |                       |                            | Program BAHASA                  | <b>INBOX</b>          | <b>OUTBOX</b>      |                     | <b>Setting</b>    | Laporal                | LOGOUT              |      |
|----|-----------------|-----------------------|----------------------------|---------------------------------|-----------------------|--------------------|---------------------|-------------------|------------------------|---------------------|------|
|    |                 | <b>DATA UN IPS</b>    |                            |                                 |                       |                    |                     |                   |                        |                     |      |
|    |                 |                       |                            |                                 |                       |                    |                     |                   |                        |                     |      |
|    | No Peserta<br>1 | Nama Peserta<br>asdaf | Bahasa Indonesia<br>12.123 | <b>Bahasa Inggris</b><br>123.12 | Matematika<br>123,123 | Ekonomi<br>123,123 | Sosiologi<br>123.12 | Geografi<br>12.41 | Jumlah Nilai<br>12,123 | Pernyataan<br>lulus | Aksi |
|    | $\bar{2}$       | asdaf                 | 12.123                     | 123.12                          | 123, 123              | 123, 123           | 123.12              | 12.41             | 12,123                 | tidak               | ×    |
|    | $\mathbf{3}$    | asdaf                 | 12,123                     | 123.12                          | 123, 123              | 123, 123           | 123.12              | 12.41             | 12,123                 | iya                 | ×    |
|    | 4               | asdaf                 | 12,123                     | 123.12                          | 123, 123              | 123, 123           | 123.12              | 12.41             | 12, 123                | engga               | ×    |
|    | 5               | asdaf                 | 12,123                     | 123.12                          | 123, 123              | 123, 123           | 123.12              | 12.41             | 12,123                 | ta                  | ××   |
| No | Peserta         | ÷                     |                            | Cari Data                       |                       |                    |                     |                   |                        |                     |      |

Gambar 4.31 Halaman Lihat Data Ujian

4. Halaman *Inbox*

Gambar 4.32 merupakan halaman untuk menampilkan inbox. Data *inbox*  yang ada dalam *database* hanya data yang sesuai dengan ketentuan format SMS.

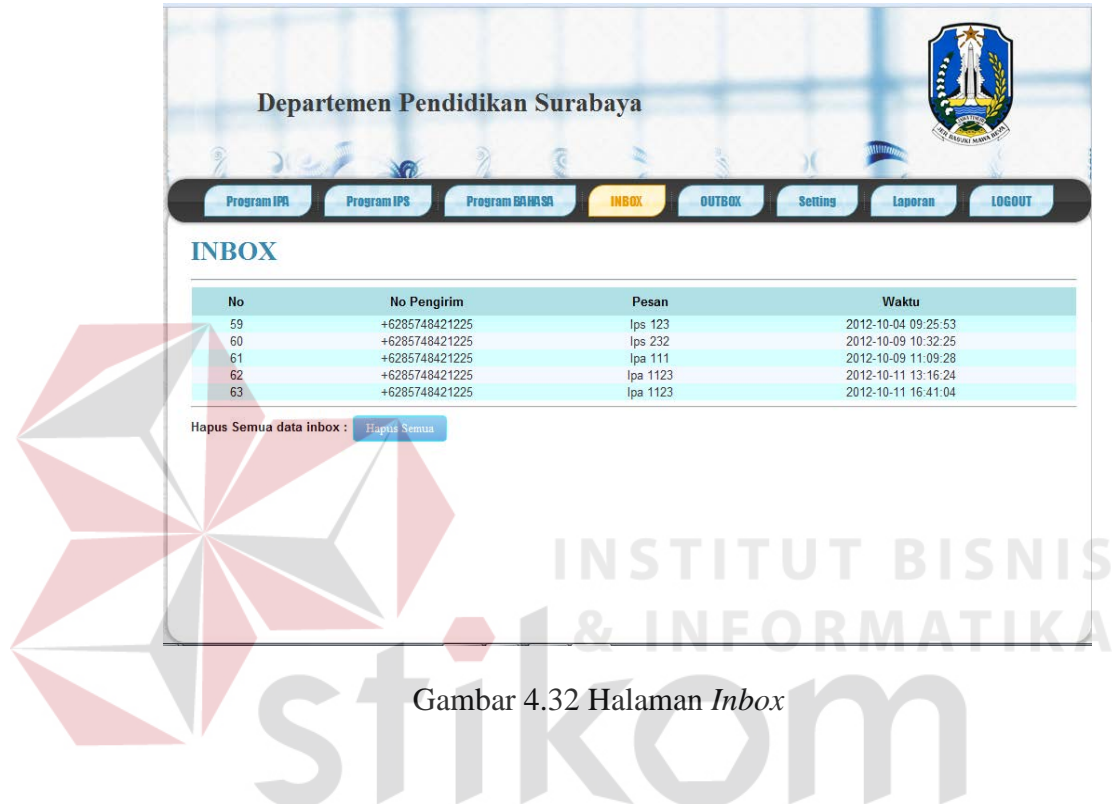

5. Halaman *Setting* 

Halaman ini digunakan untuk melakukan *setting service* gammu. Fasilitas yang disediakan pada halaman ini yaitu, untuk menjalankan *service* gammu, untuk menghentikan *service* gammu, dan mengecek status *service* gammu.

SURABAYA

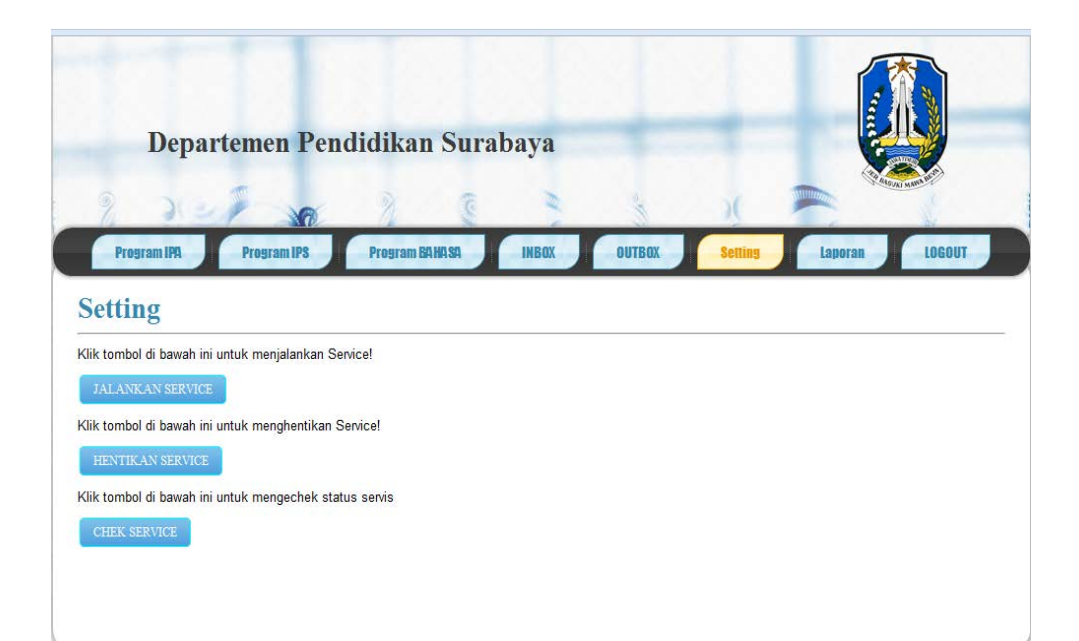

Gambar 4.33 Halaman *Setting*

## 6. Halaman Proses Laporan

Halaman ini digunakan untuk memproses laporan yang akan dicetak berdasarkan periode laporan yang dipilih dan laporan yang ditentukan.

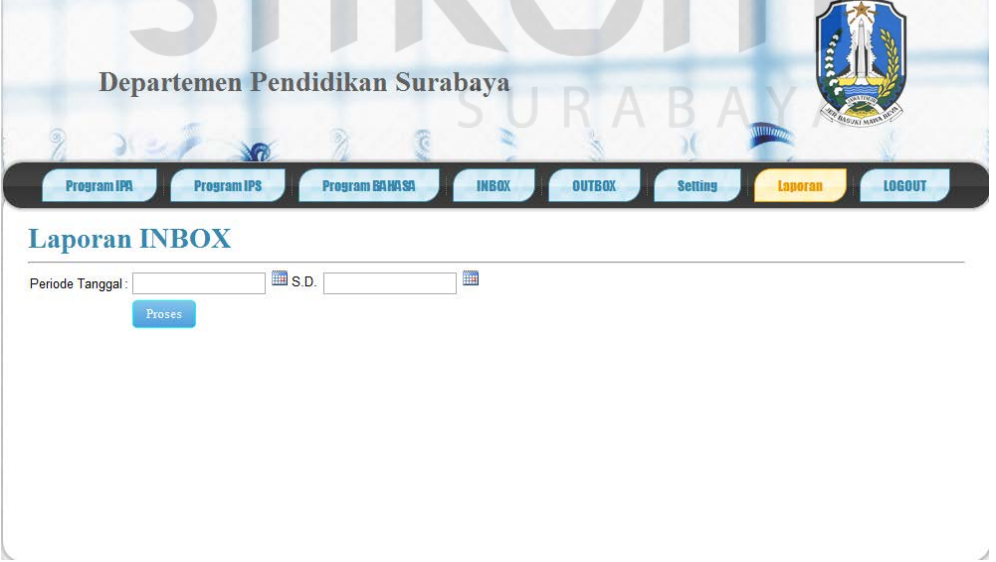

Gambar 4.34 Halaman Proses Laporan

**IS** 

7. Halaman Cetak Laporan

Halaman ini merupakan halaman yang digunakan untuk mencatak laporan berdasarkan periode serta jenis laporan yang dipilih. Laporan yang dicetak nantinya akan berbentuk *file excel*.

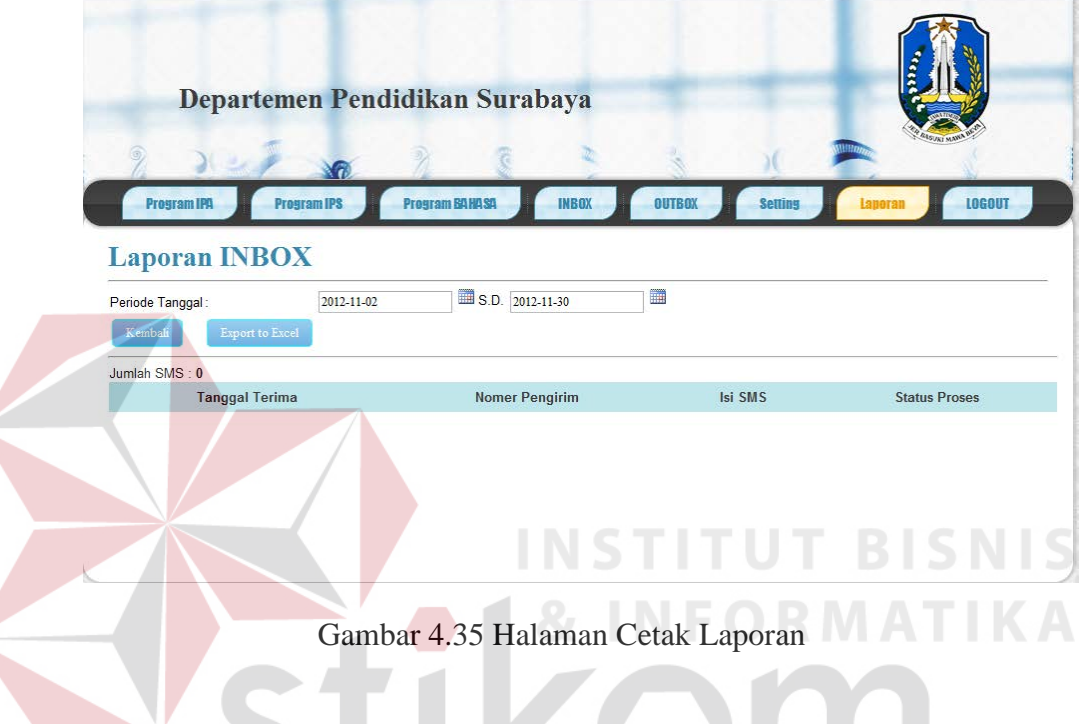

8. Laporan *Excel*

Output laporan data SMS berupa *file excel* yang bisa dibuat dengan mengklik tombol *Export to Excel* pada halaman cetak laporan Gambar 4.35. Laporan ini digunakan untuk arsip data SMS yang masuk maupun yang keluar setiap periode tertentu.

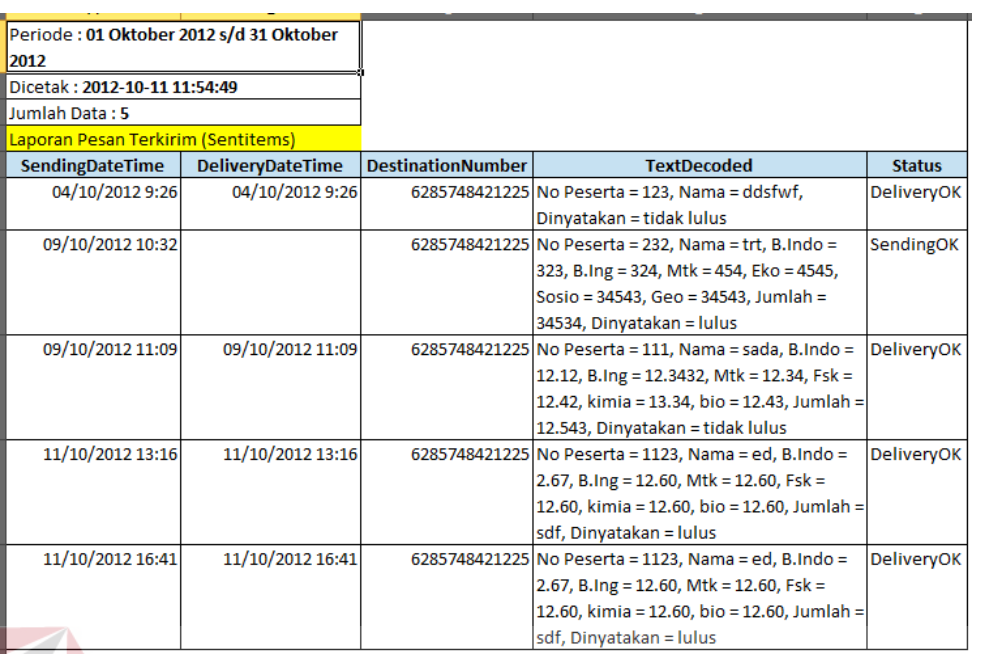

Gambar 4.36 Laporan Excel

# **4.4 Evaluasi Terhadap Implementasi Sistem 4.4.1 Instalasi Program & INFORMATIKA**

Dalam tahap ini pengguna harus memperhatikan dengan benar terhadap penginstallan perangkat lunak.

Berikut langkah-langkah penginstallan : SURABAYA

- 1. Install Xampp
- 2. Install software untuk modem / hp
- 3. Install software Gammu

Setelah melakukan pengisntallan, lakukan langkah berikut ini :

- 1. Letakkan folder yang berisi program ini kedalam direktori C:/xampp/htdocs/.
- 2. Buatlah database dengan menggunakan database sms.sql yang tersedia di dalam folder.
- 3. Lakukan seting terhadap gammu terlebih dahulu sesuai dengan petunjuk yang banyak beredar di buu maupun internet
- 4. Jalankan Services gammu kemudian jalankan Xampp anda
- 5. Jalankan File Form\_login dari direktori xampp anda

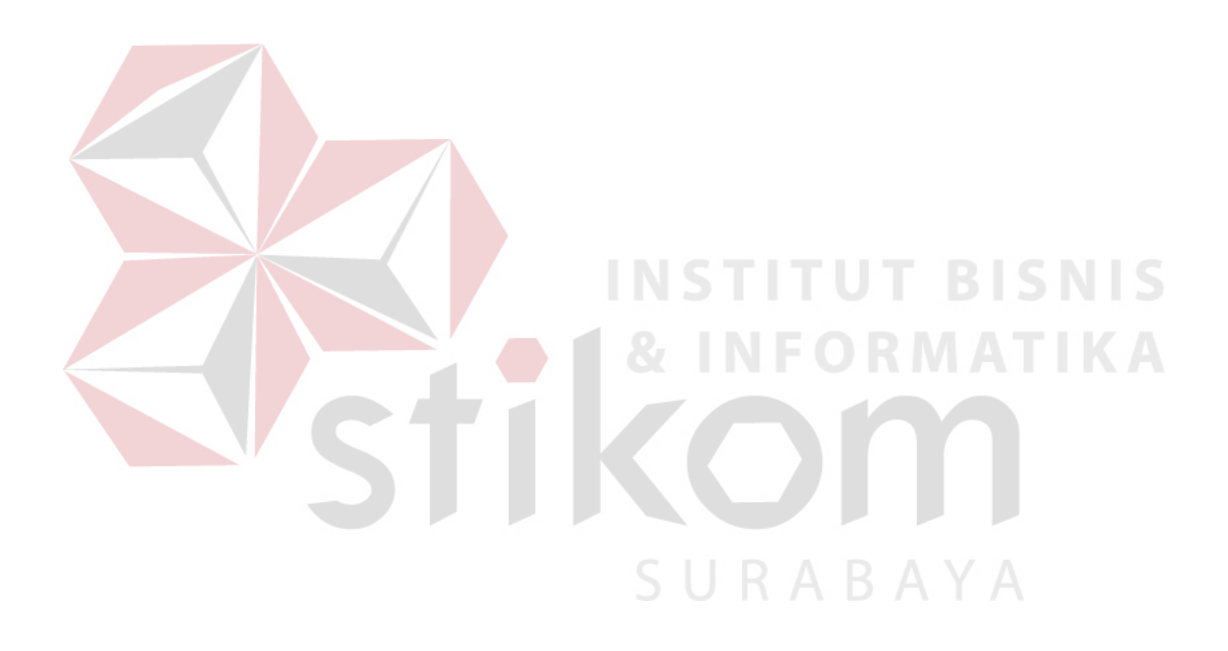